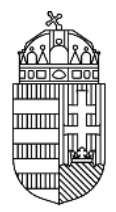

# NEMZETI KUTATÁSI, FEJLESZTÉSI ÉS INNOVÁCIÓS HIVATAL

# **ÚTMUTATÓ**

# **MAGYAR-IRÁNI NEMZETKÖZI EGYÜTTMŰKÖDÉSEN ALAPULÓ KUTATÁSI TÉMAPÁLYÁZATHOZ**

**KÓDSZÁM: INN\_16**

**2016. NOVEMBER 28.**

#### Nemzeti Kutatási, Fejlesztési És Innovációs Hivatal

## Tartalomjegyzék

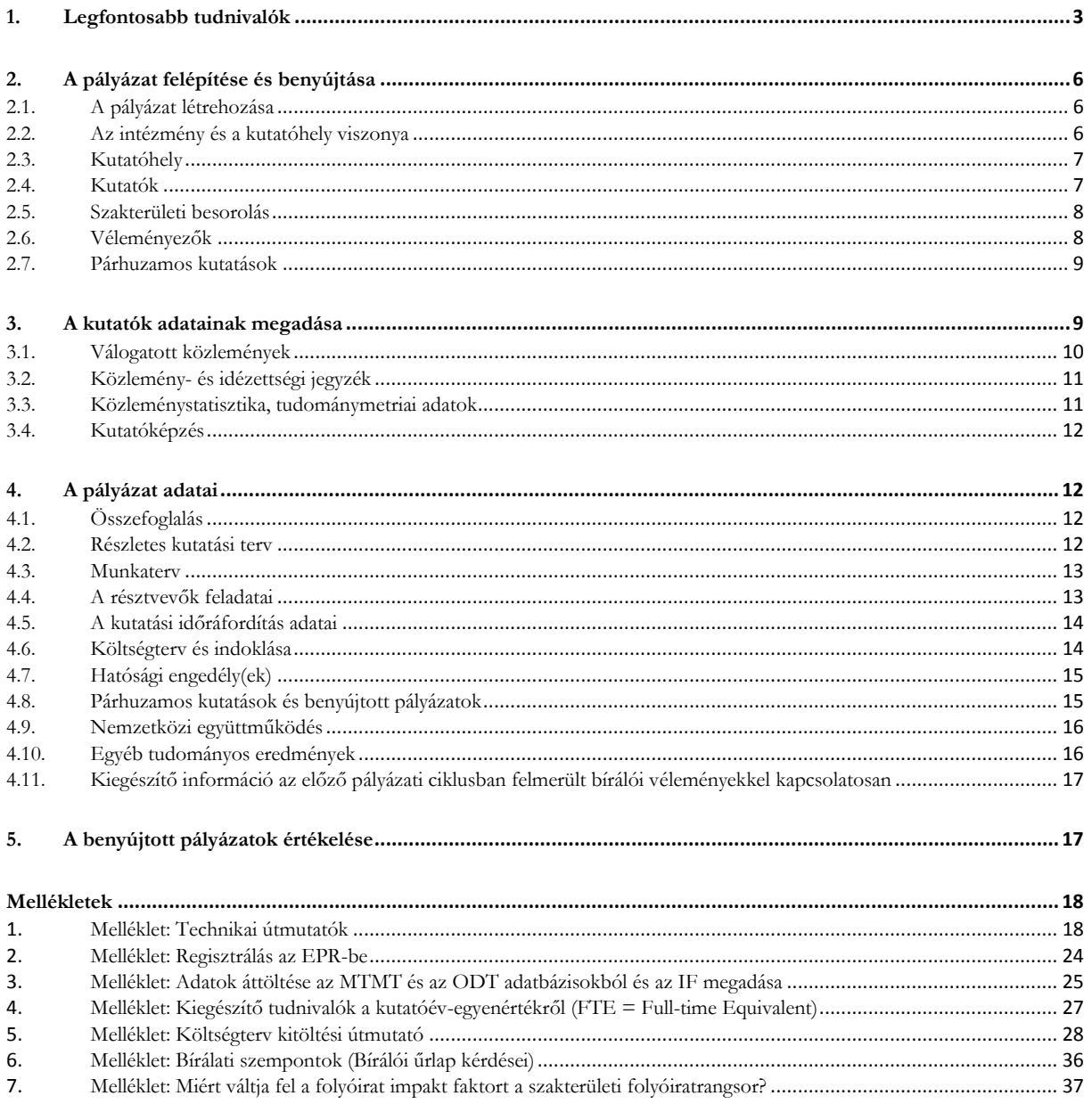

## <span id="page-2-0"></span>**1. Legfontosabb tudnivalók**

- 1. **Jelen pályázati kiírás kizárólag a magyar-iráni nemzetközi együttműködésen alapuló kutatási témapályázatokra** (INN típus) **vonatkozik.**
- 2. A pályázatokat a **Nemzeti Kutatási, Fejlesztési és Innovációs Hivatal** (a továbbiakban: NKFI Hivatal) **Elektronikus Pályázati Rendszerében** (a továbbiakban: EPR) kell létrehozni.
- 3. **A pályázati útmutató mellett a pályázati felhívásban foglaltak ismerete is szükséges az EPR pályázati űrlap helyes kitöltéséhez.**
- 4. A pályázatok **elektronikus benyújtási határideje 2017. január 5. Ez egyben az intézményi jóváhagyás határideje is, amire a kutatói véglegesítés után kerülhet sor – a pályázat ekkor válik benyújtottá.** (A belső adminisztratív ügyintézéshez szükséges időtartam, eljárás az intézmények belső ügye.) **Minden esetben a határidő az adott nap (közép-európai idő) 17:00 óráját jelenti, amikor az elektronikus rendszer lezárja a pályázatok fogadását.**
- 5. Az elektronikusan benyújtott pályázat kinyomtatott változatát 1 példányban, eredeti aláírásokkal, minden más pályázati és egyéb anyagtól elkülönítve, postán keresztül, ajánlott küldeményként, legkésőbb **2017. január 9-i dátumú postabélyegzővel feladva** kell beküldeni az NKFI Hivatalba (levélcím: Nemzeti Kutatási, Fejlesztési és Innovációs Hivatal, 1077 Budapest, Kéthly Anna tér 1. II. emelet). A küldeményre kérjük ráírni a pályázattípus jelét: **INN\_16** és az EPR rendszer által adott **6 számjegyű egyedi azonosítót**. **A pályázat feladását igazoló postai szelvényt kérjük megőrizni.** A közleményjegyzéket és az idézettségi jegyzéket nem kell kinyomtatni és postai úton beküldeni, ezek esetében elegendő az elektronikus benyújtás.
- 6. A pályázónak nyilatkoznia kell a nyomtatott és az elektronikus változat tartalmi egyezőségéről. A pályázathoz csatolnia kell a szükséges nyilatkozatok eredeti példányait. Felhívjuk a pályázók figyelmét, hogy a benyújtási határidőt követően a pályamű nem módosítható. Az MTMT-ben tárolt közlemény- és idézettségi adatokra ez a korlátozás nem vonatkozik.
- 7. A vezető kutató aláírásával nyilatkozik arról, hogy a pályázat szövege nem tartalmaz publikusan elérhető dokumentumból másolt szöveget, tehát önálló alkotás.
- 8. A pályázatokat tudományterülettől függetlenül **angol nyelven** kell benyújtani, a **magyarul is elkészítendő részek**et külön jelezzük. A vezető kutató aláírásával nyilatkozik arról, hogy a pályázatban szereplő magyar és angol nyelvű szövegek tartalmilag megegyeznek.
- 9. A pályázat elengedhetetlen része a **külföldi társpályázat vezető kutatója által kitöltött és aláírt Declaration on International Cooperation című dokumentum** elektronikus másolata – ennek hiányában a pályázat formai hibásnak minősül és nem kerül értékelésre.
- 10. **A támogatott projekteket 2017. május 1. és 2017. december 1. között kell megkezdeni**. A projekt kezdési időpontját adott hónap elsejével kell meghatározni.
- 11. Az NKFI Hivatal a pályázat célkitűzéseinek elérése érdekében az **Nemzeti Kutatási, Fejlesztési és Innovációs Alapból** (a továbbiakban: NKFI Alap) **a 2017-2020 közötti időszakra a költségvetési törvényben foglaltak szerint, az NKFI Alap programstratégiájára figyelemmel összesen 150 millió forint keretösszeget kíván biztosítani**.
- 12. Jelen pályázati kiírás alapján **projektenként maximum 36 hónapra átlagosan havi 1 millió forint, ezáltal maximum 36 millió forint támogatás igényelhető** (tehát pl. egy 30 hónap hosszúságúra tervezett pályázat esetében maximum 30 millió forint támogatás igényelhető)**.**
- 13. A költségtervet a szakterületre általában jellemző kutatási költségek figyelembe vételével kell elkészíteni. A bíráló szakértői csoport a költségterv realitását is megvizsgálja a pályázat értékelése során.
- 14. **A projekt összes személyi jellegű ráfordítása, járulékok nélkül, nem haladhatja meg évenkénti átlagban az 5 millió forintot.** Az adott kutatási projektben részt vevő kutatók, fejlesztők, technikusok, egyéb kisegítő személyzet személyi jellegű ráfordításai kizárólag a támogatott projektben végzett tevékenységük mértékéig számolhatók el. A személyi költségek a Pályázati felhívás C.2.1.a) pontjában leírtak szerint tervezhetők.
- 15. A projekt dologi jellegű költségeinek tekintetében a következő megkötés betartása kötelező: **a készlet és egyéb dologi, működési kiadásoknak nincs éves felső korlátja, de ha meghaladja az évi 4 millió forintot, akkor külön részletes indoklás szükséges**. Az indoklás tartalmazza a költségigényes kiadás (pl. vegyszer, központi műszer használat, szekvenálás, adatfelvétel, kérdőíves felmérés stb.) jellemző árait és becsült éves kiadásait, ami elősegíti, hogy a zsűri megállapíthassa a költségigény realitását.
- 16. **A tervezett felhalmozási költségek** ("befektetett eszközök költsége") **nem haladhatják meg az évi átlag 4 millió forintot. Amennyiben a munkatervben eszközbeszerzés szerepel, a projekt első időszakára javasolt tervezni. A projekt utolsó negyedévében eszköz és immateriális javak beszerzésére nem fordítható támogatás.**
- 17. **A támogatási összegen belül további 7,5% összeg erejéig, a vezető kutató rendelkezése alapján, a kutatás megvalósításához igazolhatóan szükséges egyéb költségek** (pl. tagsági díj, szakcikk vagy szakkönyv nyelvi lektorálása, fordítási díj, PhD hallgató tandíja, PhD eljárási díj, szakmai továbbképzés díja) **is elszámolhatók.**
- 18. A projekt keretében elszámolni kívánt tárgyi eszközök, immateriális javak, az egyéb igénybe vett szolgáltatások – **nettó 200.000 Ft felett** – beszerzését **3 árajánlat**tal köteles az intézmény alátámasztani, kivéve, ha a beszerzés központosított közbeszerzés keretében történt. A három árajánlat benyújtásától való eltérés abban az esetben elfogadható – kizárólagossági nyilatkozat benyújtása mellett –, amennyiben az adott beszerzés vagy szolgáltatás kizárólagos hazai vagy külföldi forgalmazótól történik.
- 19. **Az előzetesen tervezett összegek külön engedély nélkül, utólagos indoklással átcsoportosíthatók munkaszakaszok között az adott munkaszakasz összköltsége 50%-ának mértékéig.** Az ezt meghaladó átcsoportosítás esetén szerződésmódosítás szükséges.
- 20. **Az előzetesen tervezett összegek külön engedély nélkül, utólagos indoklással átcsoportosíthatók adott munkaszakaszon belül, költségsorok között az adott munkaszakasz összköltsége 20%-ának mértékéig.** Az ezt meghaladó átcsoportosítás esetén szerződésmódosítás szükséges.
- 21. A pályázatban tételesen felsorolt, valamint nettó **1 millió Ft** (Társadalom- és Bölcsészettudományi Kollégiumhoz tartozó pályázatok esetében nettó 0,5 millió Ft) egyedi beszerzési érték alatti kutatási eszközök külön engedély nélküli beszerezhetők.
- 22. "Core facility", fitotron, szekvenálási stb. és hasonló **szakmaspecifikus belső szolgáltatás jellegű költség elszámolása az intézmény által külső szolgáltatásként meghatározott és nyilvánosságra hozott árnak 60%-áig lehetséges**.
- 23. A **tudománymetriai adatok** MTMT-ből történő importjával kapcsolatosan felhívjuk a figyelmet, hogy az **MTMT** a folyóiratok értékelésére az impakt faktor helyett a szakterületi alapú folyóiratrangsorok (SCImago journal rank [\(http://www.scimagojr.com/\)](http://www.scimagojr.com/) alapján számolt, szakterület-specifikus presztízs faktort, illetve a társadalomtudományi területen az ebben az

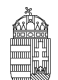

#### NEMZETI KUTATÁSI, FEJLESZTÉSI ÉS INNOVÁCIÓS HIVATAL

adatbázisban nem szereplő folyóiratok esetén az MTA osztályok folyóirat besorolását használja (ld. *8. Melléklet).* A pályázók MTMT-ből átemelt válogatott közleményeinél feltüntetésre kerül az adott folyóirat egy vagy több szakterülete, a szakterületi rangsorban történő elhelyezkedése és a rangsor hossza. Továbbra is lehetőség van az impakt faktor manuális rögzítésére, és a válogatott közlemények esetében szövegesen megadható a vezető vagy szenior részt vevő kutató adott közleményhez való hozzájárulása ("Author Contributions"), valamint a szerzőségre vonatkozó, a közleménylistából nem kinyerhető információ (megosztott első/utolsó szerző, levelező szerző).

#### 24. Egy kutató

- kizárólag **egyetlen nyertes nemzetközi együttműködési pályázat vezetője lehet a támogatási időszak alatt**, illetve mellette még maximum egy NKFI Alapból támogatott kutatási témapályázatot vezethet;
- egy pályázati fordulóban csak egyetlen nemzetközi együttműködésen alapuló kutatási témapályázatot nyújthat be vezetőként;
- több projektben való részvételét csak az összes projektben lévő kutatási időráfordítás (FTE/év) értékek összege korlátozhatja (lásd: *5. Melléklet).*
- 25. **Egy projekt esetében a vezető kutatónak legalább 0,2 FTE/év, a résztvevőknek pedig minimum 0,1 FTE/év értéket kell megadni.**
- 26. **A nemzetközi együttműködésen alapuló kutatási témapályázatok terhére főállású alkalmazásban lévő kutatóknak minimum 0,8 (egyetemi oktatók esetében 0,7) FTE/év értékkel kell szerepelniük.** Ez az NKFI Hivatal szempontjából teljes kutatási kapacitást jelent, a kutatónak a teljes kutatási idejét az adott kutatására kell fordítania. A fennmaradó 0,2-0,3 FTE csak elengedhetetlen, a munkahelyi beosztásával kapcsolatos kötelező feladatokra fordítható.
- 27. A kutatási témapályázatban elnyert támogatás terhére **teljes munkaidejű kutatói alkalmazásba vett kutatók** – a Bolyai Ösztöndíj kivételével – más állami vagy alapítványi ösztöndíjban, egyéb rész- vagy teljes állású alkalmazásban, munkavégzésre irányuló egyéb jogviszonyból rendszeres személyi kifizetésben nem részesülhetnek. Nem részesülhetnek továbbá ugyanezen jogviszony keretében kereset-kiegészítésben, kivéve a felsőoktatási intézményben végzett oktatási (óraadói) tevékenységért kapott személyi juttatást, valamint orvosi ügyeleti díjat.
- 28. A fogadó intézményt **általános költségekre (rezsi)** a kutatási támogatás közvetlen költségekre eső összegének **20%**-a illeti meg. A **teljes rezsi költség egynegyedét** köteles tudományos információk beszerzésére (könyvtár, adatbázis, Open Access) fordítani, a tudományos információk beszerzésére szánt keret felét az intézmény köteles kutatási adatok, eredmények és azokat bemutató tudományos közlemények nyílt hozzáférésével kapcsolatos – Open Access – költségekre fordítani.
- 29. A **vezető kutató** a projekt teljes időtartama alatt, ha az nem a kutatási projekt munkatervének szerves része, a kutatás megszakítása nélkül **összesen 6 hónapnyi időtartamot tartózkodhat külföldön**. Az ezt meghaladó külföldi tartózkodásáról a vezető kutató köteles az NKFI Hivatal számára nyilatkozatot tenni, és azt az NKFI Hivatallal előzetesen engedélyeztetni. A Magyarországgal határos országok – határon túli magyar – kutatói, akik az MTA Köztestület tagjai, 6 hónapnál hosszabb ideig tartózkodhatnak az eredeti lakhelyük szerinti országban.
- 30. Külföldi állampolgárságú kutatók vagy határon túli magyar kutatók magyarországi kutatóhelyhez regisztrálva nyújthatnak be nemzetközi együttműködésen alapuló kutatási témapályázatot (ld. *2. Melléklet*).
- 31. Amennyiben a pályázó az előző pályázati ciklushoz hasonló tématervvel pályázik, lehetősége van leírni, hogy az előző fordulóhoz képest mely pontokban változtatta meg pályázatát. Amennyiben konkrét bírálói megjegyzés alapján módosítja a pályázatot, idézze a bírálatnak azt a részét, amelyre

válaszol (max. 2 oldal). A bírálói megjegyzésekre adott választ a kutatási tervhez kell csatolni, külön oldalon. Ez nem számít bele a kutatási terv terjedelmi korlátjába.

- 32. **A kutatást érintő minden lényeges változás**, többek között a vezető kutató akadályoztatása (pl. egészségügyi okok, szülés, gyermekgondozás stb.), a támogatási szerződés feltételeinek megváltozását jelentik, ezért azokat **felmerülésükkor haladéktalanul írásban jelezni kell az NKFI Hivatal felé**. A változás ismeretében az NKFI Hivatal előírhatja a támogatási szerződés módosítását, ami egy megbízott témavezető kijelölése, a kutatás szüneteltetése, lezárása, illetve a szerződés felbontása is lehet.
- 33. A vezető kutató, a részt vevő kutatók és az intézmény (kutatóhely) együttesen pályáznak a kutatási projekt támogatására és **közös**en viselik a **felelősség**et. A pénzügyi szabályossági felügyeletet az intézmény biztosítja.
- 34. A pályázat érvényességéhez elengedhetetlenül szükséges a **Pályázati nyilatkozat**, az **Átláthatósági Nyilatkozat** és a **"Declaration on International Cooperation" című dokumentum** kitöltése, aláírása és feltöltése az EPR-be.
- 35. A **feltöltendő fájlok** formátuma kizárólag **PDF** lehet.
- 36. Felhívjuk a pályázók figyelmét a jelen Pályázati Útmutatóban **leírtak betartására**. A kötelezően benyújtandó nyilatkozatok letölthetők az NKFI Hivatal honlapjáról (ld. PÁLYÁZATI CSOMAG).

## <span id="page-5-0"></span>**2. A pályázat felépítése és benyújtása**

## <span id="page-5-1"></span>**2.1. A pályázat létrehozása**

A pályázók az EPR-ben készíthetik el pályázatukat. A pályázat három részből épül fel:

- az intézmény és a kutatóhely adatai (az intézmény adja meg);
- a kutatók adatai (az egyes kutatók adják meg), ezeket frissíteni kell a pályázat benyújtása előtt;
- a pályázat szakmai és pénzügyi része (a pályázatot a vezető kutató rögzíti).

Az EPR a három részt automatikusan egyetlen pályázattá fűzi össze.

A pályázat elkészítését a vezető kutató kezdeményezi. A pályázat létrehozásához először

- a pályázat típusát,
- a projekt kezdetét és végét (amelyek a véglegesítésig módosíthatók),
- a pályázat nyelvét,
- a pályázatot befogadó kutatóhelyet

kell kiválasztani. Ezek a **kezdeti adatok** meghatározzák a pályázat fontosabb technikai jellemzőit, **később**  (a kezdési és zárási dátumot leszámítva) **már nem változtathatók!**

## <span id="page-5-2"></span>**2.2. Az intézmény és a kutatóhely viszonya**

Az intézmény határozza meg a kutató, a kutatóhely és az intézmény adminisztratív viszonyát.

- Egyetemi tanszéken dolgozó kutató esetében az egyetem az intézmény, és általában a tanszék a kutatóhely.
- Kutatóintézet esetében az intézet az intézmény, az osztály vagy kutatócsoport a kutatóhely.
- Önállóan gazdálkodó kisebb kutatóhely esetében szervezeti bontás nélkül a kutatóhely lehet maga az intézmény (pl. kutatóintézet, közgyűjtemény).

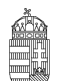

• Nem minősítendő kutatóhelynek az olyan szervezési tagozódási egység, mely alá további kutatóhelyek tartoznak (pl. egy kar, vagy egy tanszékeket összefogó kari intézet). Kivétel lehet olyan kari intézet, amelyhez tartozó tanszékek nem rendelkeznek önálló adminisztrációval és gazdasági jogkörrel.

Az intézmény **belső szerveződését két szinten (intézmény és kutatóhely) tudja leképezni az EPR**, nincs lehetőség többszintű szervezeti rend megadására.

Az intézményen belül a kutatóhely–kutató kapcsolat meghatározása az **intézményi adminisztrátor** feladata és hatásköre.

## <span id="page-6-0"></span>**2.3. Kutatóhely**

Az NKFI Hivatal vizsgálhatja a kutatóhelynek és az intézménynek a kutatási témapályázat által támogatott kutatásra, illetve pénzkezelésre való alkalmasságát. Az ehhez szükséges feltételek hiánya esetén támogatás az adott intézménynek, illetve kutatóhelynek nem adható. (Részletesebben lásd a *2. Mellékletben.)*

**Amennyiben a kutató nem a főállású munkahelyéről nyújtja be a pályázatot, akkor mellékelnie kell a főállású munkahelye beleegyező nyilatkozatát a nyomtatott pályázati anyaghoz és az EPR "egyéb csatolmányok" menüpontjához fel kell töltenie.**

**Államháztartáson kívüli kutatóhelyek:** Amennyiben a kutatóhely pénzkezelője az államháztartás körén kívüli szervezet, akkor a szerződéskötés előtt az NKFI Hivatal kéri az alapító okirat/társasági szerződés, a cégbejegyzés és a 30 napnál nem régebbi cégkivonat benyújtását. Az NKFI Hivatal külön kutatóhelyi kérdőív alapján megvizsgálhatja az intézmény kutatóhelyi alkalmasságát.

Az államháztartáson kívüli intézmény esetében a támogatás utolsó 25%-a csak utófinanszírozással, a kutatás befejezése, illetve az NKFI Hivatal általi sikeres lezárása után teljesíthető, azaz az államháztartás körén kívüli intézménynek ezt a 25%-ot meg kell előlegeznie. Ebben az esetben a költségterv elkészítésekor az utolsó munkaszakaszra *kell* tervezni a teljes támogatási összeg 25%-át, ami nem kerül előlegként kifizetésre.

## <span id="page-6-1"></span>**2.4. Kutatók**

A kutatók esetében az **e-mail cím** kiemelten fontos adat. Az NKFI Hivatal alapvető kapcsolattartó eszköze az elektronikus posta és az EPR-en belüli üzenet. Nem köthető olyan vezető kutatóval szerződés, akinek (vagy a segítőjének) nincsen rendszeresen használt egyedi elektronikus postafiókja. Az EPR-ben azt az elektronikus címet kell megadni, amelyet a kutató (vagy segítője) rendszeresen olvas, ahová az értesítéseket várja. **A kutatók elsődleges e-mail címét az intézményi adminisztrátor rögzíti, és csak ő változtathatja meg.** A kutató saját adatai között megadhat egy másodlagos e-mail címet, és azt bármikor módosíthatja. Ebben az esetben az EPR rendszer mindkét elektronikus címre továbbítani fogja az összes levelet.

A **társpályázókkal** előre tisztázni kell, hogy milyen minőségben (szenior vagy nem-szenior kutatóként), milyen feladatokkal és mekkora kutatási időráfordítással (Full Time Equivalent – FTE, Részletesebben lásd 4.5. fejezet és *5. Melléklet*) vesznek részt a tervezett kutatásban. A kutatók közül a vezető kutató kiemelhet vagy kijelölhet kulcsszereplőnek számító "szenior" kutatókat. A vezető kutató automatikusan a kutatói felsorolás első helyére kerül, és egyben szenior kutatónak minősül. A szenior kutatók személyére alapul a pályázat, az értékelés során nevük fémjelzi a pályázatot, támogatás esetén ők a projekt meghatározó (kulcs) szereplői. A szenior kutatók száma függhet a projekt szakterületétől és nagyságától. A vezető kutató dönti el, hogy kit nevez meg szenior kutatóként.

Egy **kutató kilépése** (vagy FTE-értékének módosítása) csak különlegesen indokolt esetben, az NKFI Hivatal előzetes hozzájárulásával lehetséges. Szenior kutató kilépése vagy jelentős FTE-módosítás esetén az NKFI Hivatal mérlegeli, hogy a kutatás a továbbiakban is támogatható-e. (Az FTE-értékek kiszámításával

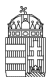

kapcsolatos tudnivalók az *5. Mellékletben* találhatók.)

A **részt vevő kutatónak** elektronikusan csatlakoznia kell a vezető kutató által létrehozott pályázathoz. **A pályázathoz csak a csatlakozott szenior kutatók személyi adatai, valamint az általuk megadott szakmai teljesítményadatok, a közlemény- és idézettségi jegyzék csatolódnak automatikusan. A nem-szenior kutatók esetén a közlemény és idézettségi adatok nem jelennek meg a pályázatban, de megadhatók mellékletként.**

Ha egy kutatót a projekt terhére kívánnak alkalmazni, de személye még nem ismert (például a támogatási szerződés aláírása után tervezik az állást meghirdetni), akkor a "résztvevők feladatai, FTE" menüpontban "Felveendő kutató / Researcher to be employed" néven lehet felvenni a pályázat résztvevői közé. **Amikor a felveendő kutató személye ismertté válik, jelezze ezt az NKFI Hivatalnak.** A felveendő kutató feladatát és a kutatási időráfordítását (FTE) a személyi költségekre vonatkozó szabályok betartásával ugyanúgy kell meghatározni, mint a már ismert **résztvevő kutatók** esetén (ez alól a hallgatók kivételt jelentenek).

## <span id="page-7-0"></span>**2.5. Szakterületi besorolás**

A pályázóknak ki kell választaniuk a kutatási témájukhoz legközelebb álló szakterületet/szakterületeket, illetve javaslatot tehetnek a pályázat szakértői csoporthoz való besorolására. Amennyiben úgy ítéli meg, hogy pályázata több tudományterületet is érint, akkor adja meg, hogy pályaműve mely szakterületekhez, milyen mértékben (hány százalékban) tartozik.

A szakértői csoportok (szakterületi zsűrik) és a hozzájuk rendelt tudományterületek listája az NKFI Hivatal honlapján elérhető:

[http://nkfih.gov.hu/palyazatok/testuletek-bizottsagok/kutatasi-temapalyazatok/tudomanyteruletek-szake](http://nkfih.gov.hu/palyazatok/testuletek-bizottsagok/kutatasi-temapalyazatok/tudomanyteruletek-szakertoi-csoportok) [rtoi-csoportok](http://nkfih.gov.hu/palyazatok/testuletek-bizottsagok/kutatasi-temapalyazatok/tudomanyteruletek-szakertoi-csoportok)

Ha szükségesnek tartja, indokolja a javaslatát az űrlapon lévő mezőben. Az indoklás megkönnyíti a pályaművének szakterületi zsűrihez történő besorolását. A pályázatnak a tudományági (zsűrihez történő) besorolása az NKFI Hivatal testületeinek hatásköre. A besorolásban a pályázó javaslatát figyelembe veszik, de a kollégiumra nézve ez nem kötelező érvényű. A pályázó az elektronikus benyújtási határidő után várhatóan két héten belül, az EPR-ben megtekintheti, hogy pályázata mely zsűri(k)hez került.

Felhívjuk a figyelmet arra, hogy a nemzetközi együttműködésen alapuló kutatási témapályázatok (NN típus) értékelési folyamatában a szakterületi zsűrik csak az értékelés első fázisában – a véleményező szakértők kiválasztásában – vesznek részt, szerepük nem foglalja magában a rangsorjavaslat felállítását, amely az ún. Nemzetközi Bizottság hatáskörébe tartozik (ld. 5. fejezet és Pályázati felhívás E.3.3. pontja). A támogatott projektek szakmai előrehaladásának nyomon követése már a szakterületi zsűrikben történik.

## <span id="page-7-1"></span>**2.6. Véleményezők**

#### **Az elektronikus űrlapon ("javaslat szakértőre" menüpontnál) nevezzen meg legalább 3 hazai és 3 külföldi, az Ön kutatási témájában jártas szakértőt.**

Megnevezhet néhány olyan személyt – indoklással –, akik véleménye szerint nem tudnának objektív bírálatot adni a pályázatáról. Az összes **személyt pontosan kell azonosítania** (név, intézmény, e-mail cím, szakterületi kulcsszavak együttes megadásával).

Ezeket az információkat csak az elektronikus felületen lehet megadni, a nyomtatott változatra nem kerülnek rá. **Az adatokat az NKFI Hivatal nem nyilvános adatként kezeli**, és kizárólag a véleményező kijelölésénél veszi figyelembe. A pályázatnak ezt a pontját sem a véleményező szakértők, sem pedig a szakértői csoport tagjai (a csoport elnöke kivételével) nem látják.

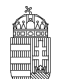

#### NEMZETI KUTATÁSI, FEJLESZTÉSI ÉS INNOVÁCIÓS HIVATAL

A javasolt és a nem kívánt véleményezőkre vonatkozó információkat az NKFI Hivatal a szakértők felkérésekor mérlegeli, de ezek a javaslatok az NKFI Hivatalra nézve nem kötelező érvényűek. **A pályázó és/vagy a szakértői csoport által javasolt és a felkért véleményezők neveit az NKFI Hivatal nem nyilvános adatként kezeli, a neveket sem a pályázó, sem a testületi tagok (a szakértői csoport elnökének kivételével), sem külső személyek, intézmények nem ismerhetik meg.**

### <span id="page-8-0"></span>**2.7. Párhuzamos kutatások**

**A pályázatot benyújtó vezető kutatónak, valamint a pályázatban részt vevő szenior kutatóknak a pályázatban** nyilatkozniuk kell az összes érvényben lévő kutatás-fejlesztési (K+F) támogatásaikról és a folyamatban lévő más pályázataikról is**.**

A pályázók más, tematikailag átfedő pályázatai és/vagy folyamatban lévő projektjei esetében az esetleges párhuzamos pályázást/projektet a véleményezők és a zsűrik is megvizsgálják. Csak új, jelentős átfedést nem tartalmazó kutatási témával jelentkező kutatók pályázatai támogathatók. A pályázók feladata, hogy a két vagy több pályázat/futó projekt közötti esetleges átfedésekről, különbözőségekről tájékoztatást adjanak a pályaműben a kért nyelve(ke)n.

Indokolt esetben olyan vezető kutató is elnyerhet nemzetközi együttműködésen alapuló kutatási projektjére támogatást, aki egy korábban elnyert, NKFI Hivatal által támogatott projektet is vezet a megpályázott kutatási periódus egy részében. A jelen pályázati felhívásnak és az érintett korábbi felhívásoknak a projektek időbeli átfedésére vonatkozó szabályait minden esetben be kell tartani. Többes pályázás esetén a zsűrik és a véleményezők együttesen is vizsgálják a benyújtott pályázatokat, illetve a futó projekteket, ellenőrzik azok esetleges átfedéseit, a kutatási időráfordítások indokoltságát és hatékonyságát.

A párhuzamos kutatások vizsgálata **a szenior résztvevőkre is kiterjed**.

A zsűrik vizsgálják az egyes kutatók több forrásból való támogatásának mértékét és annak indokoltságát is.

Az értékelésben fontos szerepet játszanak **mind a jelen, mind az egyéb pályázatok kutatási időráfordításai (FTE)**.

## <span id="page-8-1"></span>**3. A kutatók adatainak megadása**

A kutatók felelősséget vállalnak azért, hogy a megadott adatok, információk és dokumentumok teljes körűek, valódiak, hitelesek és megfelelnek a pályázati kiírásban foglalt feltételeknek. Nem köthető támogatási szerződés azzal, akiről hitelt érdemlően bebizonyosodik, hogy a döntés tartalmát érdemben befolyásoló valótlan, hamis vagy megtévesztő adatot szolgáltatott vagy ilyen nyilatkozatot tett.

A pályázathoz csatlakozó **összes kutatónak** – a saját elektronikus felületén – a következő információkat kell megadnia:

- személyi adatok;
- szakmai önéletrajz.

A **szenior kutatóknak** meg kell adniuk a következőket is:

- válogatott közlemények jegyzéke;
- közlemények és idézettség: feltöltött fájlban vagy adatbázisra (Magyar Tudományos Művek Tára [MTMT]-re) való hivatkozással;
- közleménystatisztika;
- kutatóképzés;
- párhuzamos kutatások.

A szenior kutatók párhuzamos pályaműveire vonatkozó adatait csak a vezető kutató tudja rögzíteni.

A nem szenior kutatók esetében közleménylista és tudománymetriai adatok külön csatolandó dokumentumban adhatók meg ("pályázat részletei / csatolmányok").

A pályázati űrlap (a "Saját adatok" résznél) lehetőséget ad a tanulmányok, a tudományos fokozatok és címek, a munkahelyek, a nemzetközi tapasztalatok, a kitüntetések, a tudományos társulati tagságok felsorolására. Ezekben a kategóriákban azokat célszerű feltüntetni, amelyeket fontosnak tartanak (megadásuk nem kell, hogy teljes körű legyen). **A tudományos fokozat, a végzettség és a munkahely(ek) (legalább az utolsó – jelenlegi – munkahely) mezőinek kitöltése kötelező.** Minden kutató önéletrajzi adata szerepel a pályázatban, azonban **csak a szenior kutatók esetében kerülnek be a pályázatba a tudományos teljesítményre vonatkozó adatok**.

## <span id="page-9-0"></span>**3.1. Válogatott közlemények**

Minden kutató az EPR-ben a saját adatai között tetszőleges számú tudományos közleményt (és alkotást) adhat meg ("Saját adatok / válogatott közlemények"), de ezek közül egy pályázathoz egy kutató **legfeljebb 10 tudományos közleményt társíthat válogatott közleményként**. **Ötöt az utolsó 5 évből**, azaz 2011-es vagy azt követő megjelenési dátummal, öt továbbit a teljes életműből ("pályázat részletei / közl. csatolása pályázathoz"). A közlemények megadása történhet manuálisan ("Közlemények megadása" fül a "válogatott közlemények" oldal tetején) és lehetőség van arra is, hogy a kutató a közleményeit az MTMT adatbázisból emelje át. (Ennek technikai leírása a *3. Mellékletben* található.)

Egy adott pályázathoz történő csatlakozáskor mérlegelje, hogy az adott kutatási témához mely tudományos közleményeket, alkotásokat tartja a legfontosabbnak, melyeket akarja az értékelőknek megmutatni. Az értékelés szempontjából számos szakterületen különösen fontos az első szerzős és utolsó/levelező szerzős közlemények bemutatása (társadalom- és bölcsészettudományok területén nem releváns). Egy adott közlemény több pályázathoz is társítható**.**

Kérjük, vegye figyelembe, hogy a zsűrik a 10 válogatott közlemény értékelésénél figyelembe veszik az ezen publikációkat tartalmazó folyóiratok helyezését a tudományterülethez tartozó többi folyóiratok rangsorában a **SCImago Journal & Country Rank** [\(http://www.scimagojr.com/iournalrank.php\)](http://www.scimagojr.com/iournalrank.php) honlap alapján.

A közlemények megadásánál **az MTMT adatbázisban található formátum a** mérvadó**. Az MTMT-ben alkalmazott közleménytípusok felsorolása és leírása, valamint az MTMT használatával kapcsolatos részletes technikai útmutató megtalálható a következő helyen:**

[https://www.mtmt.hu/mtmt-dokumentumok.](https://www.mtmt.hu/mtmt-dokumentumok)

A pályázók értékelése nem a mennyiségi, hanem a minőségi mutatók alapján történik. A **legfontosabb szempont az eddigi legjobb kutatások/publikációk minősége**. Ez az értékelési szempont vonatkozik azon vezető és szenior kutatókra is, **akik hosszabb időt töltöttek gyermekeik nevelésével**. Esetükben erre való hivatkozással a kiemelt publikációk és a tudománymetriai adatok **az 5 éves időtartam helyett arányosan megnövelt időtartamra adhatók meg**.

## <span id="page-10-0"></span>**3.2. Közlemény- és idézettségi jegyzék**

**Nem kell megadni** a közleményjegyzéket és az idézettségi listát, **ha** a kutató **az MTMT-ben** rögzíti és karbantartja adatait, ekkor csak ezen adatok elérhetőségét kell megadni ("Saját adatok / közlemények és idézettség"). Amennyiben a tudományterületi szokások indokolják, az MTMT-ből való importálás után a pályázó manuálisan rögzítheti az egyes válogatott közlemények adatainál az impakt faktor (IF) értékeket, valamint az utóbbi 5 év összesített impakt faktorát, illetve a teljes életmű összesített impakt faktorát (lásd *3. Melléklet).*

Amennyiben a közleményei nem találhatók meg az MTMT adatbázisban, akkor a "Saját adatok / közlemények és idézettség" oldalon kell **feltöltenie teljes közleményjegyzékét és az utóbbi 5 év 5 legfontosabbnak ítélt közleményének, illetve a teljes életműből kiválasztott további 5 közleményének, alkotásának idézettségi listáját**. A kért jegyzéket egy PDF formátumú fájlba szerkesztve kell megadni. (Ugyanezt megteheti a "pályázat részletei / közl. jegyzék feltöltése" menüpontnál is.)

Az NKFI Hivatal csak a tudományos kategóriába sorolható közleményeket, könyveket tekinti relevánsnak a kutató és a pályázat megítélése szempontjából. Az oktatási és ismeretterjesztő jellegű publikációk felsorolását nem kérjük.

Az NKFI Hivatal a **független** idéző közleményeket használja az értékelés során, vagyis azokat, ahol az idéző és az idézett közleményeknek nincs közös szerzője. Az idézéseket a Web of Science-ben vagy az MTMT-ben szokásos formátumban kell megadni. Függő idézésnek számít, ha az idézett és az idéző mű szerzői között azonos személy szerepel. A **függő** idézés függetlenként történő beszámítása valótlan adat megadásának számít, és a pályázat kizárását eredményezheti.

Ha a feltöltött fájlban az összes idéző közleményt megadja, a függő (önidéző) közleményeket külön meg kell jelölnie, a sorszám mögé vagy elé tett \* (csillag) karakterrel.

## <span id="page-10-1"></span>**3.3. Közleménystatisztika, tudománymetriai adatok**

Kérjük megadni a Science Citation Index/Web of Science (SCI/WoS) közlemények számát, ezen belül az első és utolsó szerzős közlemények számát (társadalom- és bölcsészettudományi területen ez nem kötelező). A könyvek teljes számán belül meg kell adni a monográfiák, a kritikai kiadások és a forráskiadások együttes számát is. Amennyiben a tudományterületi szokások indokolják az IF megadását, ezeken a felületeken tudják a pályázók rögzíteni az utolsó öt év összesített IF-át.

Ha a kutató a közleménystatisztikát az MTMT adatbázisban elkészíti, lehetősége van arra, hogy a kapott adatokat az EPR rendszerébe importálja. Ezzel kapcsolatban további részletek a *3. Mellékletben* találhatók meg.

Ha a közleménystatisztikai táblázatot nem az MTMT adatbázisából emelte át az EPR-be, akkor a következő elveket kérjük követni:

- **csak tudományos közleményeket tüntessen fel**;
- **folyóiratcikk**nek a következő típusú közleményeket sorolja fel: szakcikk, összefoglaló cikk, rövid közlemény, sokszerzős vagy csoportos szerzőségű közlemény, forráskiadás;
- **könyv**ként a következő típusú kiadványokat jelölje: szakkönyv, monográfia, tanulmánykötet, forráskiadás, kézikönyv, atlasz, kritikai kiadás;
- **könyvfejezet**ként az alábbi típusú kiadványokat jelölje: szaktanulmány, forráskiadás, térkép;
- konferenciaközlemény folyóiratban, könyvben, egyéb konferenciakötetben (ha egy folyóirat supplementumában jelent meg, akkor **konferenciakiadvány**nak tekintendő);
- a szabadalmakat **szabadalom**ként tüntesse fel;
- az egyéb kategóriába a következők tartoznak:

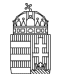

alkotás; PhD, DLA, kandidátusi, habilitációs, az MTA doktora és a tudomány doktora értekezések; az adatbázisok és a katalógusok.

Az "önéletrajz" menü "Egyéb információ" lapján egy mezőben felsorolhatja legfeljebb 5 legjelentősebbnek tartott idézetét (visszamenőleges határidő nélkül) annak szövegkörnyezete kiemelésével.

## <span id="page-11-0"></span>**3.4. Kutatóképzés**

A kutató vezetésével készült disszertációknál csak a PhD/DLA és a kandidátusi disszertációkat kell feltüntetni, az Országos Doktori Tanács (ODT) honlapján [\(www.doktori.hu\)](http://www.doktori.hu/) megadottak szerint. Az adatok (ha a kutató egy doktori iskola törzstagja) az ODT adatbázisból is áttölthetők a *3. Mellékletben* megadott módon.

## <span id="page-11-1"></span>**4. A pályázat adatai**

## <span id="page-11-2"></span>**4.1. Összefoglalás**

A pályázathoz írt rövid összefoglalások nagy jelentőségűek a pályázat értékelésében. Nagymértékben megkönnyítik a bírálók és a zsűri munkáját, ha röviden és érthetően megfogalmazásra kerülnek a **kutatás alapkérdései, céljai és nemzetközi jelentősége**. Fontos, hogy az összefoglalások legyenek önmagukban is érthetőek.

Az összefoglalások a következőkben részletezésre kerülő négy alfejezetből álljanak:

- **1.** A kutatás összefoglalója, célkitűzései szakemberek számára (max. 1700 karakter [szóközzel]): **Itt írja le a kutatás fő célkitűzéseit a témában jártas szakemberek számára. Térjen ki a nemzetközi együttműködés jelentőségére, a várható eredményeire és a tudományos kutatóképzésben a nemzetközi együttműködésből várható előnyökre is.**
- **2.** Mi a kutatás alapkérdése? (max. 1700 karakter [szóközzel]): **Ebben a részben írja le röviden, hogy mi a kutatás segítségével megválaszolni kívánt probléma, mi a kutatás kiinduló hipotézise, milyen kérdések válaszolhatóak meg a kísérletek révén.**
- **3.** Mi a kutatás jelentősége? (max. 2250 karakter [szóközzel]): **Röviden írja le, milyen új perspektívát nyitnak az alapkutatásban az elért eredmények, milyen társadalmi hasznosíthatóságnak teremtik meg a tudományos alapját.** Mutassa be hogy a megpályázott kutatási területen lévő hazai és a nemzetközi versenytársaihoz képest melyek az egyediségei és erősségei a pályázatának!
- **4.** A kutatás összefoglalója, célkitűzései laikusok számára (max. 1700 karakter [szóközzel]): **Ebben a fejezetben írja le a kutatás fő célkitűzéseit alapműveltséggel rendelkező laikusok számára. Ez az összefoglaló a döntéshozók, a média, illetve az adófizetők tájékoztatása szempontjából különösen fontos az NKFI Hivatal számára.**

Az összefoglalásokat **magyar és angol nyelven is** meg kell adni.

## <span id="page-11-3"></span>**4.2. Részletes kutatási terv**

A részletes kutatási terv terjedelme **legfeljebb 5 oldal** (**A4-es oldalméret, Times New Roman betűtípus, 11 pontos betűméret, egyes sorköz, 1,5 cm-es margó**), melyet PDF fájl formájában kérünk feltölteni (a fájl mérete nem lehet nagyobb, mint 5 MB). **Amennyiben a részletes kutatási terv ábrákkal illusztrált előzetes eredményeket tartalmaz, terjedelme 6 oldal lehet.**

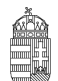

#### NEMZETI KUTATÁSI, FEJLESZTÉSI ÉS INNOVÁCIÓS HIVATAL

**A hivatkozott irodalom felsorolása a terjedelembe nem számít bele.** A tervben bibliográfiai adatokra hivatkozva térjen ki tömören a téma nemzetközi és hazai előzményeire, alapkutatási jellegére, eredetiségére, módszertani megalapozottságára, várható elméleti és gyakorlati jelentőségére és az elvégzendő vizsgálatok újszerűségére, a pályázatban együttműködni kívánó kutatók és segédszemélyzet szerepére, valamint a szükséges infrastruktúrára, kutatási háttérre.

Amennyiben a pályázó az előző pályázati ciklushoz hasonló tématervvel pályázik, lehetősége van leírni, hogy az előző fordulóhoz képest mely pontokban változtatta meg pályázatát (ld. 4.11.).

#### **A részletes kutatási terv elkészítéséhez a következő struktúrát javasoljuk:**

#### **1. Háttér, nemzetközi előzmények, megoldandó problémák. Melyek voltak a saját előzmények a projektben?**

**2. Hipotézis, kulcskérdések, a projekt célkitűzései**: Írja le a kutatás specifikus céljait, minden egyes kérdést külön számozással, önálló fejezetben fejtsen ki.

- **3. Az alkalmazott kísérleti módszer**
- **4. Valószínűsített eredmények**
- **5. Kutatási infrastruktúra** (eszközök, személyi állomány stb.)

A kutatási terv tartalmazhat előzetes eredményeket és ábrákat is, azonban azoknak bele kell férniük a megadott terjedelmi korlátba (6 oldal). **Új kutatási irány, technika alkalmazása esetén a megvalósíthatóság megítélése érdekében javasolt az előzetes eredmények bemutatása.**

Kutatási tervként egyetlen PDF fájl tölthető fel, minden további fájl feltöltése felülírja az előzőt.

#### <span id="page-12-0"></span>**4.3. Munkaterv**

**A munkaterv és a kutatási terv szerves egységet képeznek, komplementer információkat tartalmaznak.** A munkatervben kutatási szakaszonként **(éves bontásban)** adja meg az elvégezni kívánt kutatást/kísérleteket, illetve a várható eredményeket, projekt mérföldköveket, a tervezett disszeminációt. Kísérletes munka esetében röviden **írja le az elvégzendő konkrét kísérleteket,** tesztelni kívánt alternatív hipotéziseket, illetve jelezze, ha munkája elsősorban leíró jellegű információkat szolgáltat. **Írja le a kísérletek kockázatait, valamint a továbblépés lehetőségeit az alaphipotézist nem támogató kísérleti eredmények esetén. Mutassa be a hazai és külföldi kutatócsoport(ok) közötti feladatmegosztást.**

Ügyeljen a munkaterv és a részletes kutatási terv egységére, kerülje a felesleges ismétlést (a maximális karakterszám: 10 000 [szóközzel]).

Adja meg a tudományos közlés tervezett formáját (pl. lektorált folyóiratcikk, könyvfejezet, konferencia kiadvány, szabadalom, monográfia, adatbázis, forráskiadvány).

Támogatás elnyerése esetén a munkaterv a szerződés szerves részévé válik.

Nem megfelelő munkaterv esetén a pályázat nem támogatható.

A munkatervet **magyar és angol nyelven is** meg kell adni azonos tartalommal.

#### <span id="page-12-1"></span>**4.4. A résztvevők feladatai**

Néhány mondatban írja le, hogy a résztvevőknek mi a szerepük a tervezett kutatásban. Itt fel kell sorolni mindenkit, aki a teljesítésben részt vesz. A hallgatói, illetve technikusi (asszisztensi) minőségben részt vevőket is célszerű megadni név szerint – amennyiben személyük már ismert –, de ez nem kötelező.

**Technikai munkatárs**at vagy **hallgató**t személyi kifizetésben részesíteni, részére költséget (pl. alkalmazás, kereset-kiegészítés, ösztöndíj-kiegészítés, PhD-képzés díja, konferencia részvételi díja és utazási költsége) elszámolni csak akkor lehet, ha nevesítése korábban megtörtént.

A feladatok meghatározása mellett az EPR-ben külön oldalon kell megadni a résztvevő által tervezett kutatási kapacitást is. **Hallgató, valamint technikai munkatárs részére nem adható meg FTE-érték, ezt csak a kutatóként felvett személyeknél kell megadni.**

A résztvevők feladatait is **angol nyelven** kell megadni.

### <span id="page-13-0"></span>**4.5. A kutatási időráfordítás adatai**

A projektre fordított kutatási időt az ún. kutatóév-egyenértékkel (Full Time Equivalent, rövidítve FTE) mérjük, ami az értékelőknek fontos információt nyújt azzal kapcsolatban, hogy az egyes résztvevők milyen mértékben vesznek részt a pályázatban, a teljes kutatást mekkora humán-erőforrással tervezik.

Az FTE számításának és megadásának technikai részletei az *5. Mellékletben* találhatók meg, itt csak annyit jegyzünk meg, hogy **egy kutatónál egy évben az összes kutatásra fordított FTE-értékek összege nem lehet nagyobb, mint 1,0**. A kutatásra fordítható idő általában ennél kevesebb, ha a kutató nem-kutatói feladatokat (oktatás, általános vezetői feladatok, adminisztrációs munka, tanácsadás stb.) is ellát. **Felsőoktatásban dolgozó oktatók** esetében a felsőoktatási törvény meghatározza az oktatásra kötelezően fordítandó időt, amit nem lehet kutatási időként felajánlani, ezért esetükben a lehetséges **évi maximum 0,7 FTE**. A kutatási témapályázatok terhére főállású alkalmazásban lévő kutatóknak minimum 0,8 (egyetemi oktatók esetében 0,7) FTE/év értékkel kell szerepelniük. Ez az NKFI Hivatal szempontjából teljes kutatási kapacitást jelent, a kutatónak a teljes kutatási idejét az adott kutatására kell fordítania. A fennmaradó 0,2-0,3 FTE csak elengedhetetlen, a munkahelyi beosztásával kapcsolatos kötelező feladatokra fordítható.

**Az értékelési eljárásban fontos szempont az összhang és arányosság** fennállása **a munkatervben**  tervezett tevékenység és a költségterv, valamint a résztvevők, közöttük a vezető kutató összesített kutatási időráfordítás **(FTE) értékei között**. Az egy FTE-re vetített támogatás értékét az elektronikus rendszer kiszámolja, és bemutatja a döntés-előkészítésben részt vevőknek. A kutatási feladatokhoz és a költségekhez viszonyított aránytalanul kicsi kutatási időráfordítás (FTE) esetén a pályázat nem támogatható.

A részt vevő kutatók FTE-értékeinek összege adja az összesített kutatási időráfordítást (FTE/projekt, a projektre fordítandó kutatóévek száma). Értéke arányos kell, hogy legyen a kutatás munkaigényességével és a megpályázott támogatás összegével. Az 1 FTE/év értékre jutó kutatási támogatás tudományáganként változó lehet.

A kutatási kapacitás-adatokat az intézmény adminisztrációja kötelezően vizsgálja, és a pályázat, valamint a kutatási szerződés jóváhagyásával tanúsítja, hogy a kapacitást az intézmény a projekt számára biztosítja. Olyan kutatási pályázat nem támogatható, amelynek vezető kutatója nem tervez számottevő kutatási időt a projektre.

## <span id="page-13-1"></span>**4.6. Költségterv és indoklása**

A költségtervezéshez a *6. Mellékletben* található részletes útmutató, itt csak néhány főbb kérdést érintünk.

Az értékelés fontos szempontja az igényelt támogatási összeg realitása, a tervezett kutatási feladatokkal való összhangja, a költségek tételes indokoltsága. A szakterület jellemző kutatási költségeit jelentősen meghaladó és nem kellően alátámasztott költségterv a pályázat elutasítását eredményezheti.

**Költségeket csak a kutatáshoz szorosan kapcsolódó kiadásokra lehet elszámolni. Az egyes tervezett költségek indoklását külön menüpontban kell megadni.** Az indoklás egyes kötelezően feltüntetendő elemeiről a *6. Melléklet* ad részletes információt.

#### A **költségtervi indoklásokat angol és magyar nyelven is** meg kell adni.

A tervezett kutatáshoz szükséges feladatra munkaviszony keretében történő alkalmazás teljes vagy részmunkaidőben tervezhető.

A projekt költségelemeinek fajlagos (FTE-re vetített) értékeit a program automatikusan kiszámítja, és a költségterv táblázata alatt megjeleníti. Ezen számértékek fontos szerepet játszanak a projekt értékelésében.

#### **Az elfogadott munka- és költségterv és annak indoklása a támogatási szerződés mellékletét képezi.**

## <span id="page-14-0"></span>**4.7. Hatósági engedély(ek)**

Ha a tervezett kutatás bármilyen okból engedélyköteles (jogszabály szerint, vagy mert veszélyes, etikai kockázattal jár stb.), akkor a vezető kutató és az intézmény közös felelőssége, hogy az engedélyköteles kutatási szakasz megkezdése előtt az összes szükséges engedéllyel rendelkezzenek és azokat az NKFI Hivatalnak is megküldjék. A pályázatban és a támogatási szerződésben az intézmény nyilatkozik a szükséges szakhatósági és etikai engedélyek meglétéről, vagy arról, hogy a szükséges engedélyeket az engedélyköteles kutatási szakasz előtt beszerzi (Pályázati nyilatkozat).

A hatósági engedélyekkel kapcsolatos további tudnivalók megtalálhatók az NKFI Hivatal honlapján [\(http://nkfih.gov.hu/palyazatok/palyazati-archivum/otka/hatosagi-engedelyek/hatosagi-engedelyek\)](http://nkfih.gov.hu/palyazatok/palyazati-archivum/otka/hatosagi-engedelyek/hatosagi-engedelyek).

A pályázat szerkesztésekor, az "előlap" menü "Sajátosságok" felületén meg kell jelölni, hogy a kutatáshoz szükséges-e szakhatósági, vagy etikai engedély. Amennyiben a kutatás engedélyköteles, úgy a pályázó kiválaszthatja, hogy a listából mely engedély(ek) vonatkoznak a tervezett kutatásra, és ezeket fel is kell töltenie az "engedélyek" menüpontnál, amennyiben úgy nyilatkozik, hogy rendelkezik ezen engedélyekkel.

Hatósági engedélynek minősül például: személyiségi jogi engedély, szerzői jogi engedély, ásatási engedély, állategészségügyi hatóság engedélye állatkísérletek végzéséhez (ÁTET és MÁB), ETT etikai engedély humán klinikai vizsgálatok végzéséhez, biobankoláshoz szükséges ÁNTSZ engedély, radioaktív anyagok alkalmazásához szükséges engedély, védett természeti területen folyó kutatás végzéséhez szükséges engedély, a géntörvény hatálya alá eső vizsgálatok végzéséhez szükséges engedély, mérőállomások telepítéséhez, légifelvételek készítéséhez szükséges engedélyek, művelés alatt álló területek esetében a tulajdonosoktól kért engedély, barlangkutatási engedély, izotóplabor üzemeltetés, és egyéb, általunk nem ismert, az adott kutatás elvégzéséhez szükséges engedélyek.

## <span id="page-14-1"></span>**4.8. Párhuzamos kutatások és benyújtott pályázatok**

A vezető kutató rögzíti a saját és az összes szenior kutató párhuzamos projektjeinek és a benyújtott, illetve elbírálás alatt lévő pályázatainak adatait. Ezeket az adatokat az NKFI Alap támogatott, illetve az egyéb forrásból támogatott projektekre, pályázatokra egyaránt kérjük megadni.

- 1. Amennyiben a szenior kutató a **tervezett kutatások kezdete után vezetőként vagy résztvevőként részesül kutatási támogatásban az NKFI Alap terhére** (beleértve a támogatott, de még nem szerződött kutatásokat is) és/vagy **résztvevőként szerepel benyújtott, elbírálás alatt lévő, NKFI Alap terhére meghirdetett pályázatban**, akkor a párhuzamosan folyó NKFI Hivatal által támogatott kutatások és benyújtott pályázatok adatait, továbbá esetleges átfedéseit is meg kell adnia a vezető kutató részére, aki azokat feltölti az EPR-be.
- 2. Amennyiben a szenior kutató jelenleg **vezetőként vagy résztvevőként részesül nem az NKFI Hivatal által támogatott (hazai vagy külföldi) kutatási támogatásban és/vagy benyújtott, elbírálás alatt lévő pályázata van**, a vezető kutatónak az azokra vonatkozó táblázatokat is hiánytalanul ki kell töltenie. Ennek elmulasztása esetén a pályázat nem támogatható.
- 3. A pályázathoz automatikusan csatolódnak a szenior kutatók elmúlt 5 évben lezárt NKFI Hivatal

(illetve a jogelőd OTKA) által támogatott alapkutatási projektjeinek főbb adatai és ezek zárójelentéseinek minősítése.

**Párhuzamos projekt vagy benyújtott, elbírálás alatt lévő pályázat esetén az átfedések mellett a tematikai és finanszírozási különbözőségeket is részletezni kell.** Ennek elmulasztása esetén a pályázat nem támogatható.

#### **Minden mezőt angol nyelven kell kitölteni**.

A "párhuzamos kutatások" menüpont alatt NKFI Alap-forrású projektek, pályázatok megjelenő, szerkeszthető adatai mellé tudja felvinni az egyéb forrású, más pályáztatónál elnyert kutatás és benyújtott pályázat adatait.

A benyújtott és a futó NKFI Hivatal által támogatott alapkutatási pályázatokat az EPR a "Folyamatban lévő NKFI kutatások, pályázatok" menüpontban automatikusan megjeleníti. A pályázat/projekt azonosítójára kattintva adhatók meg az esetleges átfedések és különbségek.

A párhuzamos kutatások, benyújtott pályázatok adatait a bizottságok figyelembe veszik az értékelés során.

**Amennyiben valamely szenior kutató a jelen pályázat benyújtását követően bármely (hazai vagy külföldi) pályáztatónál további kutatási támogatást nyer el, arról az értesítés kézhezvételét követő 15 napon belül postai levélben köteles értesíteni az NKFI Hivatalt**, mellékelve az elnyert pályázatra vonatkozó adatokat. Ezt követően a jelen pályázat vagy a költségterv bizonyos elemeinek módosítását a pályázónak az NKFI Hivatallal egyeztetnie kell.

## <span id="page-15-0"></span>**4.9. Nemzetközi együttműködés**

Ismertetni kell az együttműködés jellegét, előzményeit, adatait (társkutató, intézmény, ország, téma címe, eddigi eredmények, meglévő vagy tervezett külföldi támogató, a külföldi társkutató által vállalt feladatok stb.).

A nemzetközi együttműködésen alapuló kutatási témapályázathoz **a külföldi társpályázat vezető kutatója által kitöltött és aláírt Declaration on International Cooperation** című dokumentum másolatát tartalmazó PDF fájl feltöltése ("pályázat részletei / nemzetközi együttműködés/Nemzetközi együttműködés bemutatása") **kötelező**, e nélkül az elektronikus pályázat nem véglegesíthető. A dokumentum űrlap a PÁLYÁZATI CSOMAG részeként letölthető az NKFI Hivatal honlapjáról. A kinyomtatott **Declaration on International Cooperation** dokumentumot postai úton is kérjük beküldeni.

A nemzetközi együttműködésben részt vevő kutatókat nem szükséges a pályázat résztvevő kutatói között felsorolni, adataikat csak a mellékletben kell megadni. A kutatás FTE-adatait a jelenlétük csak akkor befolyásolja, ha a magyarországi intézmény őket is befogadja, és Magyarországon jelentős időtartamú munkavégzésüket is tervezik.

## <span id="page-15-1"></span>**4.10. Egyéb tudományos eredmények**

A 2012-2016 között az NKFI Hivatal, illetve a jogelőd OTKA által támogatásban részesült pályázóknak a támogatott kutatásban elért eddigi eredményeit az értékelésnél figyelembe veszik. A pályázathoz csatlakozott szenior kutatók elmúlt 5 évben lezárult OTKA projektjeinek minősítése automatikusan csatolódik a pályázathoz. Ezen kívül, ha szükségesnek tartja, feltöltött PDF fájlban mellékelje a jelenlegi pályázatával kapcsolatos egyéb, értékelhető, másutt meg nem adható eredményeit (pl. az utóbbi 5 évben lezárult, hazai és/vagy EU-s támogatást kapott kutatási projektek, ezek eredményessége).

## <span id="page-16-0"></span>**4.11. Kiegészítő információ az előző pályázati ciklusban felmerült bírálói véleményekkel kapcsolatosan**

Amennyiben a pályázó az előző pályázati ciklushoz hasonló tématervvel pályázik, legfeljebb 2 oldal terjedelemben lehetősége van leírni, hogy az **előző fordulóhoz képest mely pontokban változtatta meg pályázatát**. Amennyiben konkrét bírálói megjegyzés alapján módosítja a pályázatot, idézze a bírálatnak azt a részét, amelyre válaszol (az NKFI Hivatal elnökének 2/2016. sz. utasításában foglaltak figyelembevételével, ld. <http://nkfih.gov.hu/magyar/kozjogi/jogszabalyok>). A bírálói megjegyzésekre adott választ a kutatási tervhez kell csatolni, külön oldalon. Ez nem számít bele a kutatási terv terjedelmi korlátjába.

## <span id="page-16-1"></span>**5. A benyújtott pályázatok értékelése**

A beérkezett pályázatokat az NKFI Hivatal – a benyújtott pályázatban szereplő információk alapján – a következő **főbb szempontok** szerint értékeli: a pályázati program alapkutatás jellege, tudományos jelentősége, újszerűsége; a várható eredmények, tudományos és társadalmi hasznosításuk; a kutatás személyi feltételei, garanciái; a kutatás intézményi, tárgyi, módszertani feltételei; a nemzetközi együttműködés hozzáadott értéke; a magyar és a külföldi pályázat koherenciája, komplementaritása és egymásra való kölcsönös hivatkozása; a kért támogatás pénzügyi indokoltsága és realitása; a tervezett kutatói munkaidő-ráfordítás; az eddigi tudományos eredmények (közlemények, hivatkozások); az utóbbi 5 évben lezárult vagy folyamatban lévő NKFI Hivatal (illetve jogelőd OTKA) által támogatott kutatások során elért eredmények. Előnyben részesülnek a nemzetközileg is jelentős alapkutatások, az új eljárások és módszerek kidolgozása, társadalom- és bölcsészettudományokban a forrásfeltáró kutatások és a monográfiák írása. Fontos szempont a beadott pályázati munkaterv, költségterv, várható eredmények, munkaidő ráfordítás realitása és arányossága.

A beérkező pályázatok előzetes szakmai értékelése során a szakterületi kollégiumok javaslatai alapján az NKFI Hivatal által megbízott szakértői csoport (a továbbiakban: Nemzetközi Bizottság) elnöke által felkért szakértők készítenek szakmai véleményt a *7. Mellékletben* található bírálati űrlap kitöltésével. Ezt követően a Nemzetközi Bizottság a szakértői vélemények alapján bizottsági ülésen egyenként értékeli a pályázatokat, szakmai kiválósági rangsort állít fel és a Tudományterületi Szakmai Kollégiumok Testületén keresztül támogatási javaslatot terjeszt az NKFI Hivatal elnöke elé.

A támogatási döntésről a pályázók a döntés meghozatalát követően értesítést kapnak. A **támogatott kutatások főbb adatai megjelennek az NKFI Hivatal honlapján** is. Az elektronikus pályázati rendszerbe saját felhasználónevükkel és jelszavukkal belépve a pályázók megtekinthetik pályázatuk részletes értékelését (az adott pályázat megnyitása után a bal oldali menüben a "pályázat, projekt események" hivatkozásra kattintva). A pályázatokról alkotott testületi vélemény kialakításánál, ha szükséges, a szakértői csoport hatásköre eldönteni azt, hogy a beérkező szakértői véleményeket vagy az egyéb értékelési kritériumokat milyen súllyal veszi figyelembe. Ezt a körülményt a testületi véleményben szereplő, a döntést alátámasztó szakmai indoklásban is rögzíteni kell. A pályázó a pályázatáról alkotott szakértői és bizottsági véleményeket betekintésre kapja meg, nem jogosult arra, hogy azokat harmadik fél részére továbbítsa.

## <span id="page-17-0"></span>**Mellékletek**

## <span id="page-17-1"></span>*1.* **Melléklet: Technikai útmutatók**

## *Új pályázat létrehozásának lépései*

<http://nkfih.gov.hu/> – Főoldal, felső szürke sáv közepén "Elektronikus Pályázati rendszer (EPR)" – Felhasználónév / Jelszó megadása – Főmenü – "Saját kutatások" – "új pályázat létrehozása" – a pályázat adatlapjának értelemszerű kitöltése, a bal oldali menüpontoknak megfelelő lapok értelemszerű kitöltése – Véglegesítés – Intézményi benyújtás

#### *Rövid technikai útmutató*

Az NKFI Hivatal elektronikus rendszerébe csak regisztrált intézmény és kutatóhely regisztrált kutatójának van lehetősége pályázatot benyújtani (ld. *2. Melléklet*). Résztvevőnek is csak regisztrált kutatót lehet felvenni a pályázathoz. Hallgatók, doktoranduszok és technikai munkatársak regisztrálása lehetséges, de nem szükséges.

Amennyiben az intézményt az NKFI Hivatal rendszerében még nem regisztrálták, ezt az intézmény vezetője kezdeményezheti levélben. Ebben az esetben kérjük, vegyék fel a kapcsolatot az NKFI Hivatallal.

Új kutató regisztrálása az intézményi adminisztrátornál kérhető.

#### *Belépés*

Az NKFI Hivatal honlapjáról az alábbi módokon lehet belépni:

- a lap tetején elhelyezett "Elektronikus Pályázati Rendszer (EPR)" útvonalon;
- közvetlen belépés: <https://www.otka-palyazat.hu/?menuid=210&lang=HU>

Az internet böngészőben a belépési útvonalat érdemes tárolni a későbbi használathoz a "Kedvencek" vagy a "Könyvjelzők" között.

A belépéshez meg kell adnia felhasználónevét és jelszavát. Amennyiben nem emlékszik a jelszavára, az "Elfelejtettem a jelszavam" hivatkozásra kattintva kérhet új aktivációs linket tartalmazó levelet, vagy ha még nem kapott jelszót, az "Amennyiben még nincsen hozzáférése az EPR-hez, az alábbi oldalon megtalálhatja, hogy kihez kell fordulni hozzáférés igényléséhez" hivatkozással tovább léphet az intézményi adminisztrátorok listájára, ahol megkeresheti saját intézménye pályázati ügyintézőjének elérhetőségeit a regisztrációhoz.

A regisztrációkor vagy az új jelszó kérésekor kapott aktivációs link segítségével az első belépéskor ajánlott megváltoztatni a jelszót egy könnyen megjegyezhető és biztonságos jelszóra. A jelszó legalább 7, de legfeljebb 12 karakteres legyen, tartalmaznia kell legalább 1 kisbetűt, 1 nagybetűt és két számjegyet, de nem tartalmazhat ékezetes karaktert. A feltételek teljesülését a szoftver ellenőrzi.

Belépés után a "Kezdőlapon" olvashat hasznos információkról, az aktuális pályázati felhívásokról, útmutatókról, beadási határidőkről, valamint elvégzendő feladatairól, leveleiről. A bal oldali menüben a "postafiók" –ban megtalálhatók a beérkező és az EPR-ből elküldött levelek is.

**A rendszer biztonsági okokból aktivitási időkorláttal rendelkezik (60 perc), de a szövegbeírást nem érzékeli aktivitásnak, csak a mentéseket és a menüpontokba való belépéseket.** Ajánlott ezért az adatokat gyakran menteni, valamint hosszabb szöveg esetén javasoljuk, hogy azt előzetesen egy szövegszerkesztőben készítse el, és onnan másolja be a rendszerbe. Az időkorlátig rendelkezésre álló időt az "NKFI-EPR" felirat alatt, a bal felső sarokban vízszintes sáv jelzi, és amikor már csak 10 perc van hátra, a jelző piros színre vált, felugró ablak és hangjelzés (ha van bekapcsolt hangszórója!) ad figyelmeztetést.

A feltöltendő fájlok formátumaként a PDF formátumot (beágyazott betűkészlettel) kell használni, ekkor a fájlok biztosan azonos módon lesznek megjeleníthetők más számítógépeken is.

#### *Adatok megadása*

A "Saját adatok" menüsorban a személyes és a tudományos adatokat kell megadni angolul és magyarul. Angol nyelvű pályázat esetén az EPR angol kísérőszöveggel nyomtatja a pályázatot.

A személyes adatoknál meg kell adnia az elsődleges elérhetőségeket (telefon, levelezési cím). A drótpostacím mellett ezek is a kapcsolattartás fontos adatai, ezért kérjük, fokozottan figyeljen a bevitt adatok pontosságára.

Az elsődleges elektronikus levelezési címet csak az intézményi adminisztrátor változtathatja meg, a többi személyes adat frissítése a kutató feladata. Ha második e-mail címet is megadott, a rendszer mind a két címre elküldi leveleit. Amennyiben egynél több kutatóhelye van, és valamelyiken még nincs regisztrálva, az adott intézmény adminisztrátorát kell felkeresnie e célból.

#### *Pályázat létrehozása*

Új pályázat szerkesztése a főmenüben a "Saját kutatások / új pályázat létrehozása" menüpontra kattintva indítható el. A rendszer automatikusan ad azonosítót a pályázatnak.

Ebben a menüben van lehetőség résztvevőként egy pályázathoz csatlakozni ("csatlakozás pályázathoz"), melynek elfogadásáról vagy elutasításáról elektronikus levélben és a legközelebbi belépéskor a "postafiókban" kap értesítést.

A szükséges kutatási engedélyekre és a kutatás eszközigényességére vonatkozó kiegészítő információk a "pályázat részletei" menüblokkon belül az "előlap" menüpont "Sajátosságok" oldalán adhatók meg. Ugyanitt jelölheti meg, hogy pályázata kapcsolódik-e nemzetközi együttműködéshez. Az INN típusnál alapértelmezett "igen" válasz esetén a "nemzetközi együttműködés" menüpontban meg kell adnia az együttműködés formáját és rövid leírását. Ugyanitt kell feltöltenie az együttműködés bemutatását leíró dokumentumot PDF formátumban.

Pályázatának egyes adminisztratív részleteit, fontos adatait munkája közben is megjelenítheti a felső információs sávban a pályázat címe melletti nyílra kattintva. A legördíthető zöld információs sávból lehetősége van levelek közvetlen küldésére a rendszerből, a személyek neve melletti kis boríték-ikonra kattintva.

#### *Kötelezően kitöltendő adatok*

(Az EPR az egyes ablakokban a kötelezően kitöltendő sorokat félkövér betűtípussal emeli ki.)

- 1. Személyes és tudományos adatok;
- 2. Előlap;
- 3. Összefoglalások (magyarul és angolul);
- 4. Munkaterv (magyarul és angolul);
- 5. Résztvevők feladatai, FTE-értékek;
- 6. Kutatói életrajzok, publikációk (közl. csatolása pályázathoz, közleménystatisztika). Minden kutató maga viszi fel a saját adatait;
- 7. Párhuzamos kutatások (párhuzamosan futó NKFI Hivatal támogatásával megvalósuló vagy egyéb kutatások, ha volt/van ilyen támogatott kutatás, benyújtott pályázat);
- 8. Költségterv;

9. Költségterv indoklása (magyarul és angolul).

#### *Feltöltendő adatok (PDF fájlok)*

- 1. Közlemény- és hivatkozási jegyzék (csak a vezető és a szenior kutatóknál, ha nem adatbázisból [MTMT] mutatják azt be) ("pályázat részletei / közl. jegyzék feltöltése");
- 2. Részletes kutatási terv ("pályázat részletei / kutatási terv");
- 3. Egyéb tudományos eredmények (ha releváns): az ERC Grant második fordulójába került pályázat ide tölthető fel ("*pályázat részletei / egyéb tud. eredmények*");
- 4. Kutatáshoz szükséges hatósági engedélyek (ha releváns) ("*pályázat részletei / engedélyek*");
- 5. Nemzetközi együttműködés leírása ("pályázat részletei / nemzetközi együttműködés");
- 6. Declaration on International Cooperation ("pályázat részletei / nemzetközi együttműködés");
- 7. PhD/DLA oklevél vagy a PhD/DLA fokozatot igazoló dokumentum másolata ("pályázat részletei / *csatolmányok"*);
- 8. Pályázati nyilatkozat ("pályázat részletei / csatolmányok");
- 9. Átláthatósági nyilatkozat ("pályázat részletei / csatolmányok");
- 10. Nyilatkozat kereset-kiegészítés tervezéséhez (ha releváns) ("pályázat részletei / csatolmányok");
- 11. Szükség esetén a munkáltató hozzájárulása a pályázat más intézményből való benyújtásához (ld. 2.6.) ("*pályázat részletei / csatolmányok"*).

#### *Ellenőrzés, véglegesítés, benyújtás, nyomtatás*

Szerkesztés közben a vezető kutató az egyes oldalakat megjelölheti jóváhagyással, és az "oldal *ellenőrzés/jóváhagyás*" menüpontban ezek áttekinthetők, illetve egyben is jóváhagyhatók. Vannak olyan rovatok, amelyek kitöltése adott esetben szükségtelen (mert pl. nem tervez hallgatói alkalmazást vagy nincs más folyó kutatás), ilyenkor a kitöltetlen oldal jóváhagyása voltaképpen helyettesíti az oldal mellőzését.

A pályázat esetleges formai hibáit, hiányosságait az "oldal ellenőrzés/jóváhagyás" menüpont segít felderíteni és kijavítani, de **a gépi ellenőrzés nem helyettesíti a pályázó általi ellenőrzést, alapvetően az Útmutató az irányadó**. A "*pályázat részletei / szakértői nézet*" menüpontban megnézhető, hogy a véleményezők hogyan látják a pályázatot.

A pályázatot a vezető kutató véglegesíti ("véglegesített" állapot), majd az intézmény pénzügyi vezetőjének javasolt jóváhagyása után **az intézmény vezetőjének (vagy megbízottjának) kell**  elektronikusan jóváhagynia ("benyújtott" állapot). Ezután kell a pályázatot kinyomtatni, **kutatóknak és vezetőknek aláírni**, lebélyegezni és postára adni.

Ha a lezárt, véglegesített anyagban a **benyújtási határidőig** bármilyen hiányosságot vagy hibát fedez fel, akkor az intézmény adminisztrátora vagy az NKFI Hivatal munkatársai segítségével kérheti vissza szerkesztésre a pályázatot. A kiegészítések és javítások után a pályázatot újból be kell nyújtania elektronikusan, majd ismét ki kell nyomtatni, lepecsételni és aláírni, és az immár kijavított példányt kell elküldeni az NKFI Hivatalnak. Mivel a módosítások miatt megváltozik a pályázat **verziószáma** a rendszerben, és az elektronikus és a nyomtatott példány minden részletének meg kell egyeznie, emiatt szükséges az újbóli kinyomtatás/pecsételés/aláíratás.

A főmenüben a "nyomtatás" gombra kattintva, majd az oldal alján található "pályázat nyomtatási képe" c. hivatkozásra kattintással egy külön felugró ablakban jelenik meg a nyomtatási kép, mely sárga-fekete csíkokkal jelzi, ha a pályázat még befejezetlen állapotban van. Az elektronikusan benyújtott állapotban a figyelmeztető sáv eltűnik, ekkor kell a pályázatot kinyomtatni.

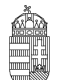

#### NEMZETI KUTATÁSI, FEJLESZTÉSI ÉS INNOVÁCIÓS HIVATAL

**A kinyomtatott pályázati anyag jobb felső sarkában található verziószámnak meg kell egyeznie az elektronikus változatéval (minden oldal esetében), ellenkező esetben a pályázat érvénytelen.** A pályázat EPR-ből történő nyomtatása során a csatolt fájlok nem kerülnek nyomtatásra, ezért ezeket külön kell kinyomtatni. **Postai úton is be kell küldenie a következőket**: részletes kutatási terv, hatósági engedélyek, nemzetközi együttműködés nyilatkozata, pályázati nyilatkozat, átláthatósági nyilatkozat, a munkáltató hozzájárulása a pályázat más intézményből való benyújtásához. A közlemény- és idézettségi jegyzéket, az egyéb tudományos eredményeket bemutató fájl tartalmát nem kell nyomtatott formában beküldenie. **Kötelezően beküldendő nyilatkozatok, fájlok hiánya formai hibának számít, ezért kérjük, fokozottan figyeljen ezek meglétére! Formai hiba a pályázat elutasításával járhat** (ld. 2.10.).

#### *Résztvevők befogadása/résztvevők csatlakozása*

#### **Vezető kutató feladatai lépésenként:**

1. A meghívott résztvevőnek megadja annak a pályázatának az azonosítóját, amelyhez a résztvevő csatlakozhat.

2. A résztvevő csatlakozása után elektronikus levélben értesítést kap. Ezután, belépését követően a bal oldali világoszöld mezőben, felül a "postafiók" feliratra kattint.

3. Itt, a kapott üzenetek táblázatában, a "tárgy" oszlopban rákattint a "Pályázathoz csatlakozási kérelem" feliratra, annál a személynél, akit szeretne/nem szeretne a saját pályázatához csatlakoztatni.

4. A megjelenő zöld ablakban a ''Feladat elvégzéséhez" kék feliratra kattint.

5. Itt tudja azt megadni, hogy a pályázatához a csatlakozni kívánó (az elfogadásra várakozó) részt vevő kutatót befogadja vagy elutasítja.

Amennyiben a pályázatához csatlakozni kívánó személyt befogadja/elutasítja, akkor az érintett kutató **erről egy tájékoztató üzenetet kap.**

A vezető kutató ezt követően a pályázati menü "résztvevők feladatai, FTE" szövegre kattintva már **meg tudja adni az illető résztvevő kutató alkalmazásának típusát, pályázatban megjelölt tudományos feladatát, FTE-értékeit, szenior/nem szenior voltát, részvételének kezdetét és végét.**

#### **Csatlakozó résztvevő feladatai lépésenként:**

1. Személyes értesítést kap a vezető kutatótól arról, hogy milyen azonosítójú pályázathoz kérné fel résztvevőként.

2. A részt vevő kutató belép saját felhasználói nevével és jelszavával, és a bal oldali menüben rákattint a "Saját kutatások / csatlakozás pályázathoz" feliratra.

3. A "Csatlakozás pályázathoz 1/3" oldalon, a kutatóhely mezőnél, a legördülő listából kiválasztja a megfelelő saját kutatóhelyet.

- 4. Az azonosító mezőnél beírja annak a pályázatnak azonosítóját, amelyhez csatlakozni szeretne.
- 5. Ezt követően rákattint a "Pályázati adatok lekérése" zöld gombra.
- 6. Megjelenik a kiválasztott pályázat címe és a vezető kutató neve.
- 7. Ezen az oldalon a "Tovább" zöld gombra kell kattintania.

8. A "Csatlakozás pályázathoz 2/3" oldalon: a részt vevő kutató kiválasztja azon közleményeit, amelyeket az újonnan beadandó pályázathoz csatolni szeretne. Ezt a sorok elején lévő kis jelölő négyzetekben kipipálással kell jeleznie.

Csak a vezető kutató által szenior kutatóként megjelölt résztvevő tudománymetriai jellemzői és publikációs listája jelenik meg a pályázati anyagban. Publikációk nélkül is lehet csatlakozni, de ekkor a pályázatban nem lesz olvasható a résztvevő közleményeinek listája ez utólag pótolható a pályázat véglegesítéséig.

9. Ezt követően a "kiválasztott közlemények, alkotások mentése a pályázathoz" zöld gombra kattint.

10. A "Csatlakozás pályázathoz 3/3" oldalon, a "Biztosan szeretne csatlakozni ehhez a pályázathoz?" kérdés alatt, az "igen" gombra kell kattintani.

11. A program az "Adatrögzítés sikeresen megtörtént" felirattal jelzi azt, hogy a részt venni kívánó kutató a

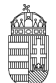

kívánt pályázathoz beadta csatlakozási kérelmét.

12. Amennyiben a vezető kutató elfogadja a csatlakozási szándékot, akkor a részt vevő kutató üzenetet kap erről az EPR-ben. Ha a bal oldali menüben a "postafiók" feliratra kattint, akkor megtekintheti, hogy melyik pályázathoz csatlakozott résztvevőként. Ehhez a táblázat "tárgy" oszlopában az "NKFI-EPR üzenet" feliratra kell kattintania.

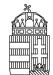

**Az NKFI Hivatalhoz benyújtandó kutatási témapályázatok elektronikus benyújtásának folyamata**

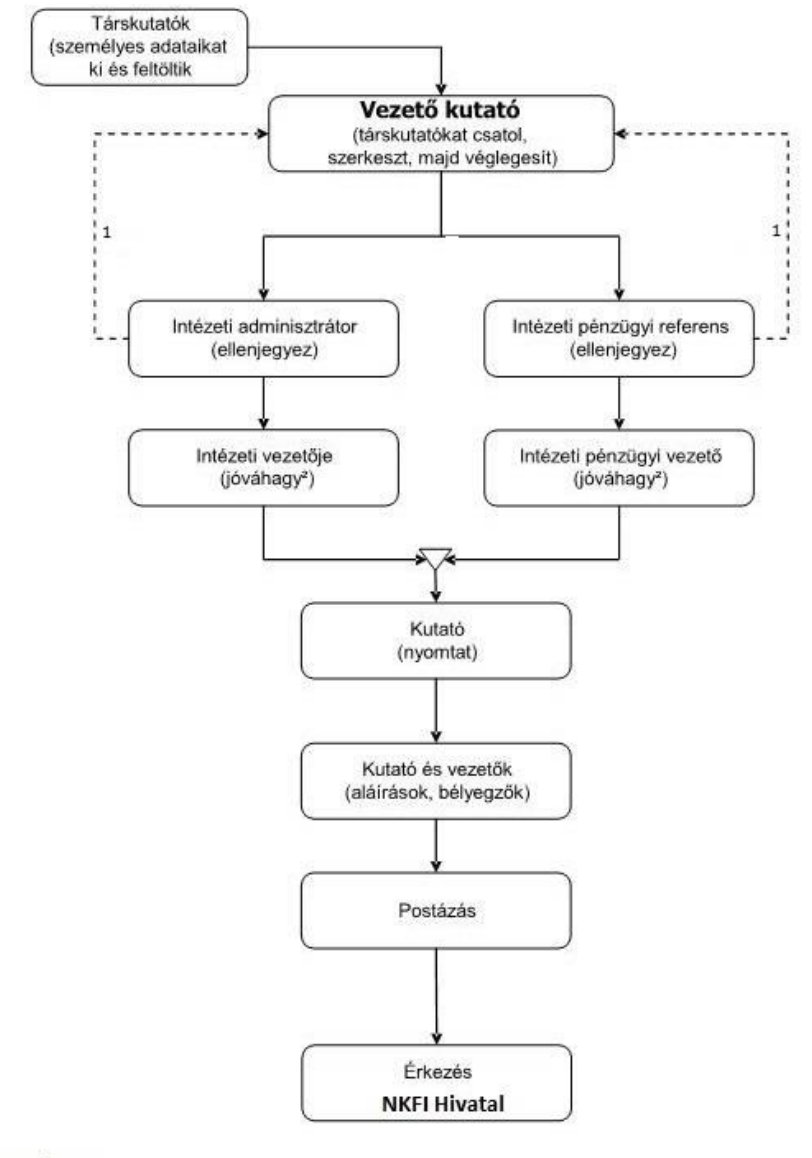

Jelmagyarázat:<br>1. visszaadhatja szerkesztésre, módosításra<br>2. jóváhagyhat ellenjegyzés nélkül is

## <span id="page-23-0"></span>*2.* **Melléklet: Regisztrálás az EPR-be**

A kutatók EPR-be történő regisztrálása (ld. [http://nkfih.gov.hu/palyazatok/elektronikus-palyazati-rendszer/regisztracio\)](http://nkfih.gov.hu/palyazatok/elektronikus-palyazati-rendszer/regisztracio) az intézményi adminisztrátoruk segítségével történik. Az intézményi adminisztrátorok elérhetőségét lásd itt: [https://www.otka-palyazat.hu/?menuid=251.](https://www.otka-palyazat.hu/?menuid=251)

Amennyiben intézményének nincs jelenleg kapcsolata az NKFI Hivatal elektronikus rendszerével (vagyis intézménye nem szerepel a listán), akkor forduljon intézményének vezetőjéhez, aki felveszi a kapcsolatot az NKFI Hivatal munkatársaival. A regisztrálandó intézmény vezetőjének aláírási címpéldány csatolásával kell regisztrálnia intézményét és intézményének leendő adminisztrátorait az NKFI Hivatalnál. A regisztrálás általában 2 munkanap alatt lebonyolítható.

Ha sem a kutató, sem az intézménye nincs regisztrálva, akkor a regisztráláshoz szükséges lépések:

- 1. intézményi adatlap kitöltése és az aláírásra jogosultak aláírási címpéldányainak megküldése az NKFI Hivatalnak.
- 2. az NKFI Hivatal regisztrálja az intézményt, megadja a szükséges intézményi jogosultságokat, megküldi az intézményi jogosultak számára az azonosítóikat (legfeljebb 2 munkanap). (Az intézményi adminisztrátor számára szükséges az alábbi adatok megadása a regisztrációhoz: név, születési hely és idő, e-mail cím.)
- 3. az intézményi adminisztrátor a megkapott új jogosultságával megadja az intézmény kutatóhelyeit, ezekhez hozzárendeli a pályázni kívánó kutatót, aki az NKFI Hivatal ellenőrzése után megkapja a belépéshez szükséges aktivációs linket tartalmazó levelet.

A kutató az elektronikus felületen megadja személyi adatait. Az újonnan regisztrált kutató adatait minden esetben átvizsgálják az NKFI Hivatal illetékes munkatársai. Ezáltal ugyanis elkerülhető, hogy egy személy adatai többször szerepeljenek az adatbázisban. A regisztrált személy az NKFI Hivatal munkatársa által megtörtént jóváhagyás után (általában a regisztrációt követő 1-2 munkanapon belül) léphet be az elektronikus rendszerbe az aktivációs levél segítségével.

Csak regisztrált kutató hozhat létre új pályázatot, illetve csatlakozhat (részt vevő kutatóként) mások által szerkesztett pályázathoz.

## <span id="page-24-0"></span>*3.* **Melléklet: Adatok áttöltése az MTMT és az ODT adatbázisokból és az IF megadása**

A publikációk, valamint a közleménystatisztikai táblázat esetén az NKFI Hivatal az MTMT adatait tekinti hivatalosnak és ezen adatbázis alkalmazását javasolja a kutatóknak. Az EPR rendszert felkészítettük az MTMT adatainak fogadására a publikációs listák és a közleménystatisztikai táblázat tekintetében. Közleményeit áttöltheti az MTMT-ből és tetszés szerint csatolhatja benyújtandó pályázatához, illetve támogatott projektje esedékes szakmai beszámolójához. **A publikációs listák importálásához** a következő lépéseket kell elvégezni:

- 1. Belépés a bal oldali menüben a *Saját adatok*,
- 2. majd a *Közlemények és idézettség* menüpontba.
- 3. A megnyíló oldalon az *MTMT-azonosító* mező kitöltésével meg kell adni az MTMT adattárban kapott azonosítót (a *Köztestületi azonosító* a régi KPA-azonosító; ez utóbbival nem működik az importálás). Ezután a bal oldali menüben a *Válogatott közlemények*, majd
- 4. a felső menüsorból a *Közlemények importálása* opciót kell választani.
- 5. A megnyíló oldalon lehetőség van a külső adatbázisból az abban már összeállított listát átemelni az EPR rendszerbe (a nagyítót ábrázoló ikon segítségével). Az MTMT rendszerében az *Adatbevivő, szerkesztő oldalon* a *Javítható szerzői lista* hivatkozásra kattintva közleményeit egyenként megcímkézheti (*Megjelölés válogatott listához*). Az adott közleményt bármely címkéhez rendelheti, amely címkét aztán az EPR-ben ki tud választani és az ehhez rendelt közleményeket áttöltheti az EPR-be.
- 6. Az oldal alján az *Importálás* gomb megnyomásával közleményei áttöltődnek az EPR-be, de még nem kerülnek be a pályázatba.
	- Importált közlemények csatolása pályázathoz: Nyissa meg szerkesztés alatt álló pályázatát, majd kattintson a *Pályázat részletei* legördíthető menü *Közl. csatolása pályázathoz* pontjára. Ekkor megjelenik a *Válogatott közlemények* oldalon importált közlemények listája. A táblázat első oszlopában elhelyezett szövegdobozok megjelölésével kiválaszthatja a pályázathoz csatolni kívánt 10 közleményt. Az utolsó oszlopban láthatók a kiválasztott közlemények Scopus folyóiratrangsorban elfoglalt rangszámai. A feltüntetett folyóiratrangok a SCImago Journal Rank indikátoron alapuló rangszámok, melyek automatikusan hozzárendelődnek a közleményekhez. Bővebb információ: http://www.scimagojr.com/index.php Amennyiben egy adott közlemény több Scopus-kategóriához ("Subject Category") is rendelhető, a legördülő menü segítségével lehetősége van kiválasztani az adott projekt szempontjából szakmailag releváns, az értékelők számára látható kategóriát. A rendszer alapértelmezésként a legkedvezőbb rangszámot tünteti fel. Miután minden kiválasztott közleménynél elvégezte a fenti beállításokat, az oldal alján található *Kiválasztott közlemények, alkotások mentése a pályázathoz* parancsgombbal csatolhatja válogatott közleményeinek listáját a pályázathoz. Az oldal alján elhelyezett szövegdobozban rögzítheti, hogy mely kiválasztott közleményei esetében szerepel megosztott első vagy utolsó szerzőként, levelező szerzőként és röviden leírhatja az egyes közleményekben betöltött szerepét is. (Maximális karakterszám: 2 000 karakter.) Az itt megadott szöveg a kiválasztott közleményekkel együtt csatolódik a pályázathoz.
	- Importált közlemények csatolása szakmai beszámolóhoz: Támogatott kutatások esetében a munkaszakaszonként benyújtandó szakmai beszámoló része a projekt megvalósításához kapcsolódó közlemények listája, amelyet – a manuális rögzítés mellett – importálhat is az MTMT adatbázisából. Ehhez előbb a fentiekben leírt módon importálni kell a kiválasztott közleményeket a *Válogatott közlemények* oldalra. A szakmai beszámoló oldalán a *Válogatott közlemények hozzáadása* fülre kattintva megjelenik a *Válogatott közlemények* jegyzéke, amelyből

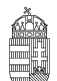

#### NEMZETI KUTATÁSI, FEJLESZTÉSI ÉS INNOVÁCIÓS HIVATAL

kiválogathatók az adott szakmai beszámolóhoz tartozó közlemények. A közlemény címe előtt megjelenő szövegdobozra kattintva kijelölhető a beszámolóhoz csatolni kívánt közlemény. Ezután a megjelenő legördülő menü segítségével nyilatkozni kell a projekt támogatás adott közleményben történt feltüntetéséről. Ha egy közlemény több pályázati forrásból valósult meg, akkor a *Támogató szervezetek* oszlopban megadhatók további támogatók is. Az oldal alján található *Kiválasztott közlemények, alkotások mentése a beszámolóhoz* gombbal elmenthető az adott rekord.

Amennyiben a tudományterületi szokások indokolják az IF megadását, az MTMT-ből való importálás után manuálisan kell rögzíteni az egyes válogatott közlemény adatainál az IF értékeket. A *Saját adatok [/Válogatott](https://test.otka-palyazat.hu/index.php?menuid=274)  [közlemények, alkotások](https://test.otka-palyazat.hu/index.php?menuid=274) / [Közlemények megadás](https://test.otka-palyazat.hu/index.php?menuid=271)a* oldalon az egyes közlemény adatait szerkesztheti, ezáltal rögzíthetők önbevallásosan az egyes folyóiratok IF-ai.

A teljes életmű összesített impakt faktorát is a pályázónak kell, a *pályázat, projekt/pályázat részletei/[A 10](https://test.otka-palyazat.hu/index.php?menuid=278)  [legfontosabb közlemény kiválasztása \(pályázathoz, csatlakozás előtt\)](https://test.otka-palyazat.hu/index.php?menuid=278)* felületen lévő szabadon szerkeszthető szöveges mezőbe rögzítenie.

A **közleménystatisztikai adatok importálásának** lépései az MTMT-ből:

**FONTOS: A régi köztestületi azonosító (KPA) helyett kérjük, adja meg az újabb MTMT-azonosítóját, mert a közleménystatisztikai táblázat importálása csak ezzel az azonosítóval lehetséges.**

- 1. Belépés a bal oldali menüben a *Saját adatok*,
- 2. majd a *Közleménystatisztika* menüpontba.
- 3. A megnyíló oldalon a felső menüsorban a *Közleménystatisztika import* opciót kell választani.
- 4. Először meg kell adni a publikációs adattár azonosítót (lásd fentebb),
- 5. majd a *Lekérdez* gombra kattintva megtekinthetők, ellenőrizhetők az adatok.
- 6. Az *Importálás* gomb megnyomásával az adatok áttöltődnek az EPR-be, illetve a pályázatba.

Amennyiben a tudományterületi szokások indokolják az IF megadását, ezen a felületen utólag kell rögzítenie a pályázónak az utóbbi 5 év összesített IF-át.

A **kutatóképzés adatainak** tekintetében az Országos Doktori Tanács adatbázisát tekintjük mérvadónak, ami elérhető a [http://www.doktori.hu](http://www.doktori.hu/) oldalon. Az NKFI Hivatal EPR rendszerét felkészítettük a Doktori adatbázis adatainak közvetlen fogadására. Az adatok importálásához a következő lépéseket kell elvégezni:

- 1. Belépés a bal oldali menüben a *Saját adatok*,
- 2. majd a *Kutatóképzés* menüpontba.
- 3. Ezután a felső menüsorból az *Import a [www.doktori.hu](http://www.doktori.hu/) oldalról* opciót kell választani.
- 4. Az oldal megnyílásakor a rendszer már kitöltötte a családnév, a keresztnév és a születési dátum adatokat.
- 5. A *Lekérdez* opcióval lehet ellenőrizni, illetve módosítani azt, hogy megfelelő adatok kerültek-e kikeresésre a Doktori adatbázisban, majd az *Importálás* gomb választásával lehet véglegesíteni az adatátvitelt. Mivel esetlegesen előfordulhat az azonos névvel rendelkező kutatók esetében, hogy az automatikus kiválasztás nem megfelelő, ezért javasoljuk, hogy először mindig a *Lekérdezés* opciót válasszák, és ellenőrizzék az adatokat az importálás előtt.

## <span id="page-26-0"></span>*4.* **Melléklet: Kiegészítő tudnivalók a kutatóév-egyenértékről (FTE <sup>=</sup> Full-time Equivalent)**

### *Az FTE megadása*

Az FTE-értékkel kapcsolatos legfontosabb tudnivalók a 4.5. fejezetben találhatók, itt csak a technikai részletek kerülnek bemutatásra. Az űrlapon az FTE-érték a mezőbe közvetlenül beírható, vagy egy kalkulátorral kiszámítható a kutatásra hetente tervezett napok számából vagy a "Kutatásra fordított munkaidő" hányad és a "Jelen kutatásra fordított kutatásidő" hányad adataiból. A cellába bevitt FTE-értéket nem kell arányosítani (pl. ha valamely személy csak három és fél évig vesz részt egy négy éves projektben, akkor a negyedik évre vonatkozóan is ugyanazt az FTE-értéket lehet beírni, mint az első három évben). Az elektronikus rendszer a beírt értékeket arányosítva adja össze és időarányos érték jelenik meg az összegző cellákban.

Az FTE-táblázat résztvevőnként összegzi (**hallgatói, illetve nem kutatói minőségben részt vevő személyek számára nem adható meg FTE-érték**) az FTE-értékeket. A résztvevők nevei melletti "FTE-diagram" hivatkozásra kattintva megtekinthető az adott kutató aktuális, éppen szerkesztés alatt álló pályázatából, valamint egyéb futó projektjeiből, benyújtott pályázataiból számított FTE-érték. Az "akt" oszlop az aktuális pályázat FTE-értékeit, a "max" oszlop az összegzett, nem arányosított FTE-értéket, míg az "átlag" oszlop a hónapokra arányosított FTE-értékek összegét mutatja az adott kutatási időszakban. Amennyiben az összesített FTE-érték egy személy esetében egy adott évben meghaladja az 1,0-et, a rendszer figyelmeztetésül pirossal emeli ki az adott értéket.

#### *Az FTE-érték kiszámítása*

Egy kutató adott pályázatra vonatkozó éves FTE-értékét két értékből kell kiszámolni. Az egyik a *"Kutatásra fordított munkaidő".* Ez azt az időt jelenti százalékos formában, amit az adott kutató kutatási tevékenységre (nem pedig adminisztrációra, vezetésre, oktatásra stb.) fordít a teljes munkaidejéből. A másik érték a *"Jelen kutatásra fordított kutatási idő".* Ez az érték pedig – szintén százalékos formában – az adott kutatónak az adott pályázatra fordított kutatási ideje az általános (összes) kutatási tevékenységre fordított idejéből. Az első és a második érték szorzata, tizedessé alakítva, adja az illető kutató éves FTE-értékét az adott pályázatban.

Például, ha egy főállású – kutatóintézetben dolgozó – kutató a teljes 8 órás munkaidejéből 6 órát (75%) fordít kutatásra, és a 6 órás kutatási idejének **–** mivel más kutatási projekt témájában is kutat **–** felét (50%), azaz 3 órát fordítja az adott pályázatra, akkor a kutató adott évi, adott pályázatra fordított FTE-értéke 0,375 (0,75\*0,5). Ugyanehhez az értékhez jutunk, ha az adott pályázatra fordított időt elosztjuk a teljes munkaidővel (3/8=0,375).

Egy főállású, mással nem foglalkozó kutató egy évi teljes lehetséges kutatási kapacitása = 1 FTE. Az oktatói, nem-tudományos szakmai kötelezettségű vagy vezetői tevékenységet is folytató kutatók munkaidejük fennmaradó részét fordítják kutatásra, de az oktatásra és a kutatásra fordított össz-kapacitás az ő esetükben sem lehet több, mint 1,0.

A pályázat minden résztvevője esetében, bármelyik adott évre, a több projektben megadott kutatási idők összege nem haladhatja meg a 100%-ot (<1 FTE/kutató/év).

A pályázatbenyújtó szoftver a kutatási kapacitás értékeket személyekre összegzi, táblázatban mutatja be, és a projekt összes (szenior és nem szenior) kutatójára is összegzi. A kutatási kapacitás nyilvántartása éveken keresztül folyamatos, minden típusú pályázatra kiterjed.

### <span id="page-27-0"></span>*5.* **Melléklet: Költségterv kitöltési útmutató**

#### *Általános szabályok*

Az NKFI Hivatal által az NKFI Alap terhére folyósított támogatás **kizárólag a támogatási szerződésben vállalt kutatáshoz közvetlenül kapcsolódó kiadások fedezetére fordítható**, nem fordítható építési beruházásra, felújításra, ingatlanvásárlásra, reprezentációs kiadásokra. Az el nem számolható költségek körét a felhívás C.3. pontja sorolja fel. Az NKFI Alapból nyújtott támogatás nyereségre fedezetet nem tartalmazhat.

A támogatás felhasználásánál a Támogatási Szerződésben és a szerződés mellékletét képező a **Teljesítési Feltételek a 2016. szeptember 1-jétől kezdődően megkötött támogatási szerződések alapján a Nemzeti Kutatási, Fejlesztési és Innovációs Alapból kutatás-fejlesztési támogatásban részesülő projektek megvalósításához c.** dokumentumban (a továbbiakban: Teljesítési Feltételek) foglaltakat is érvényesítve az *intézmény* gazdálkodására vonatkozó szabályzatok, valamint a hatályos jogszabályok szerint kell eljárni.

**A Teljesítési Feltételek – és a szorosan hozzá tartozó Pénzügyi Szabályzat – a támogatási szerződéscsomag része, amit az NKFI Hivatal által támogatott kutatók számára küldünk meg. Jelen mellékletben a pályázat benyújtásához szükséges, a költségtervezéshez elengedhetetlen tájékoztatást nyújtjuk.**

**A Teljesítési Feltételek 2016-ban hatályos változata a PÁLYÁZATI CSOMAG részeként az NKFI Hivatal honlapján elérhető.**

Személyi költségként a tételesen kimutatható feladatok elvégzésére munkabér, kereset-kiegészítés vagy megbízási díj, továbbá ösztöndíj, ösztöndíj-kiegészítés, napidíj tervezhető (munkaadót terhelő járulékokkal együtt). A költségtervet **kutatási munkaszakaszokra** (általában 12 hónapos kutatóévekre) bontva kell elkészíteni. Minden munkaszakasz költségét abban az oszlopban kell tervezni, amelyikben a szakasz kezdő dátuma olvasható. Minden oszlopba pontosan 12 hónapra jutó költséget kell tervezni. Ha a kutatás hónapokban tervezett tartama nem osztható 12-vel, a töredék szakaszra arányosan csökkentett költségek tervezése javasolt.

Az államháztartáson kívüli intézmény esetében a támogatás utolsó 25%-a kizárólag utófinanszírozás keretében, a záró beszámoló szakmai és pénzügyi elfogadását követően történik meg. A költségterv elkészítésekor az utolsó munkaszakaszra *kell* tervezni a teljes támogatási összeg 25%-át.

A fogadó intézményt – **általános költségekre (rezsi)** – a kutatási támogatás közvetlen költségekre eső összegének **20%**-a illeti meg. Az általános költség 20%-os értékét az EPR automatikusan kiszámítja. Az intézmény a **teljes rezsi költség egynegyedét** köteles tudományos információk beszerzésére (könyvtár, adatbázis, Open Access) fordítani, a tudományos információk beszerzésére szánt keret felét pedig köteles kutatási adatok, eredmények és azokat bemutató tudományos közlemények nyílt hozzáférésével kapcsolatos – Open Access – költségekre fordítani (pl. szakcikk megjelentetése Open Access folyóiratban, kutatási eredményeket bemutató nyilvános hozzáférésű adatbázis felállítása, üzemeltetése).

A pályázat futamidejének megfelelő oszlopokban kell megadni **a tervezett költségeket ezer forintban (E Ft)**, tizedes jegy nélkül. A költségterv mentése után a program az összesítő sorokat és a teljes időszakra kért támogatási összeget összegzi. A program ellenőrizheti a pályázati típusra vonatkozó költségkorlátokat is, de az ellenőrzés nem **teljes körű.** A megpályázható összeg korlátainak betartására a pályázónak kell figyelnie**, ebben a szoftver csak segítséget nyújthat.**

Az egyes tervezett **költségek indoklását** külön menüpontban kell megadni angol és magyar nyelven. A költségterv számszaki részének összhangban kell lennie a szöveges indokolással és a munkatervvel. A projekt terhére tervezett, igénybe venni kívánt szolgáltatásokat (pl. szekvenálás, kérdőíves felmérés, adatgyűjtés) végző cégek nevét, tudományos és szakmai szervezetekben tervezett tagságok díját, hazai vagy

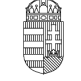

nemzetközi konferenciák nevét – amennyiben már ismertek a pályázat benyújtásakor – kérjük a költségterv indoklásában felsorolni.

#### *Részletes útmutató az egyes költségtervi sorokhoz*

#### **Személyi költségek (1. sorok)**

Az adott kutatási projektben részt vevő kutatók, fejlesztők, technikusok, hallgatók, egyéb kisegítő személyzet személyi jellegű ráfordításai (munkabér, megbízási díj, kereset-kiegészítés, napidíj, ösztöndíj, öszöndíj-kiegészítés és járulékaik) kizárólag a támogatott projektben végzett tevékenységük mértékéig számolhatók el. Ha a vezető kutató a feladat teljesítése céljából kutatóval vagy kutatási segéderővel munkaviszony, vagy munkavégzésre irányuló egyéb jogviszony létesítését kezdeményezi, ezt az intézményen belüli erre vonatkozó szabályok és a vonatkozó munkajogi előírások szerint teheti meg.

A megtervezett személyi juttatás költségkeret tartalmazza a projekt terhére alkalmazottak besorolási bérét, valamint a hatályos jogszabályok által kötelezően előírt bérpótlékát. A támogatás terhére az alkalmazásba vett személyek részére csak a hatályos jogszabályok által kötelezően előírt pótlékok fizethetők. Egyéb, személyhez kapcsolódó költségtérítések, juttatások (jutalom, prémium, étkezési hozzájárulás, helyi utazási támogatás stb.) nem számolhatók el. Munkába járás költségeinek elszámolására a munkába járással kapcsolatos utazási költségtérítésről szóló 39/2010. (II. 26.) Korm. rendelet szabályai irányadók.

A támogatás nem tartalmazza az előre nem látható központi (törvénykezési és kormányzati) bérintézkedések forrás-arányos fedezetét. Amennyiben bérintézkedésre mégis sor kerül, a projekt terhére csak olyan mértékben számolhatók el ezzel összefüggő költségek, amely nem veszélyezteti a kutatási tevékenység folytatását.

A szerződés lejárta után, illetve a támogatott kutatás meghiúsulása, valamint szerződésszegés miatt leállított kutatás esetén a leállítást követően a Támogató a kutatásban résztvevők további alkalmazásához, díjazásához anyagi fedezetet nem biztosít. Ilyen alapon a Támogatóval szemben semmilyen további követelés nem támasztható.

#### **Általános szabályozás**

#### **A projekt összes személyi jellegű ráfordítása nem haladhatja meg évenkénti átlagban az 5 millió forintot.**

Felhívjuk a pályázók figyelmét, hogy a támogatott projektek esetében, a személyi költségsorokra történő költségátcsoportosítást követően sem haladható meg a fenti korlát, azaz az erre vonatkozó költségátcsoportosítási kérelem automatikusan elutasításra kerül.

A személyi jellegű költségek tervezésekor a Pályázati felhívás C.2.1.a) pontjában leírtakat kell figyelembe venni.

Rövidebb (legfeljebb egy hónap) magyarországi tartózkodás esetén külföldi kutatók részére fizethető szállásdíj, belföldi útiköltség, napidíj. Ha a szerződésben betervezett konkrét meghívás nem volt nevesítve, akkor a vonatkozó jelentésekben külön indokolni, dokumentálni kell, hogy a meghívás a kutatás közvetlen hasznára és annak érdekében történt.

Konferencián, valamint a projekt megvalósításával kapcsolatos rendezvényen való részvétellel kapcsolatos költség külön indoklás nélkül csak a kutatási projekthez csatlakoztatott résztvevők számára számolható el. A projektben nem regisztrált kutató vagy egyetemi hallgató részére abban az esetben számolható el fentiekkel összefüggő kiadás, ha az a kutatáshoz szorosan kapcsolódik (pl. ha a hallgató a kutatásban részt vesz, diplomamunkája vagy TDK témája közvetlenül kapcsolódik a támogatott kutatáshoz). Ilyen esetekben a beszámolóban külön indokolni kell a szakmai rendezvényen való részvételt. A rendezvényen való részvételt igazoló útijelentést az NKFI Hivatal bekérheti.

#### **A kereset-kiegészítés és részmunkaidejű alkalmazás különös feltételei**

A támogatás terhére a vezető kutató és a projektben részt vevő kutatók, kutatási segédszemélyzet, hallgatók az alábbi feltételek szerint részesülhetnek kereset kiegészítésben:

Kutató-fejlesztő munkatárs esetében legfeljebb 100.000 Ft/hó és járulékai számolható el maximális személyi jellegű kiadásként, míg a technikus / egyéb segédszemélyzet / hallgató esetében legfeljebb 50.000 Ft/hó és járulékai. Csak az részesülhet ebben a személyi kifizetésben, akinek kizárólag egyetlen munkavégzésre irányuló jogviszonya van, és aki emellett egyéb munkáltató alkalmazásában – sem rész-, sem teljes állásban – nem áll; illetve rendszeres – külföldi vagy hazai, állami vagy alapítványi – ösztöndíjban (a Bolyai Ösztöndíj és az NKFI Hivatal által meghirdetett egyéb ösztöndíj jellegű kifizetések kivételével) nem részesül. Erről a támogatás terhére kereset-kiegészítésben részesülő kutatónak írásban nyilatkoznia kell.

Ha a vezető vagy a részt vevő kutató FTE-értéke nem éri el a 0,4/év értéket, akkor a kereset-kiegészítés összegét arányosan csökkenteni kell.

Ha a vezető vagy a részt vevő kutató más, NKFI Hivatal által támogatott projektből részesül ilyen típusú személyi kifizetésben (kereset-kiegészítésben), akkor az egyes projektekben kért kereset-kiegészítések összege együttesen nem haladhatja meg fenti összeget. Ha a vezető kutatót/részt vevő kutatót abban az intézményben alkalmazzák, ahol a kutatás folyik, akkor ezt az összeget kereset-kiegészítésként, ha más intézményben van az állása, akkor megbízási díjként veheti fel. Kereset-kiegészítés elszámolásakor az intézménynek nyilatkoznia kell arról, hogy az adott személy más forrásból nem kapott kereset-kiegészítést, illetve – amennyiben más projektből is kapott – az összes kereset-kiegészítés együttesen sem haladta meg a fenti összeghatárt, abban az időszakban, amikor a projekt terhére kereset-kiegészítést számoltak el.

A vezető kutató és a részt vevő kutatók csak addig részesülhetnek a tervezett kereset-kiegészítésben, ameddig a Támogató által előírt feltételek fennállnak.

#### **Személyi költségek dokumentálására szolgáló különös szabályok**

A munkaszerződések, megbízási szerződések és vállalkozási szerződések megkötése és a teljesítés igazolása során az alábbiak szerint kell eljárni.

További munkaerő bevonására jellemzően az alábbi jogviszonyok alapján kerül sor: (1) munkaszerződés, (2) közalkalmazotti jogviszony, (3) magánszeméllyel kötött megbízási szerződés, (4) szakmai tevékenység szolgáltatásként történő megvásárlása (gazdasági társasággal, egyéni vállalkozóval kötött megbízási szerződés).

A kiválasztási eljárásra vonatkozólag az alábbi szempontok rögzítése szükséges:

- (1) Az ellátandó feladatok részletes meghatározása, dokumentálása;
- (2) A feladat ellátásához szükséges szakértelem, szakmai tapasztalat rögzítése;
- (3) A megbízott kiválasztására irányuló eljárás részletes dokumentálása;

(4) A feladat ellátására fordítandó idő tervezése (megbízási szerződés az adott intézményben már alkalmazásban (munkaviszonyban) álló magánszeméllyel úgy köthető, ha a magánszemély munkaköre az adott, megbízási szerződésben meghatározott feladatot nem tartalmazza, és a feladat elvégzésére a rendes munkaidőn kívül kerül sor);

- (5) Feladatellátáshoz kapcsolódó teljesítésigazolás módjának rögzítése;
- (6) Kiválasztási, verseny tisztaságát biztosító összeférhetetlenségi szempontok meghatározása.

A szakmai tevékenység szolgáltatásként történő megvásárlása esetén a kedvezményezettnek legalább három árajánlatot be kell kérnie az adott tevékenységre annak alátámasztása érdekében, hogy az adott szolgáltatás ellenértéke a piaci áraknak megfelelő mértékben kerül meghatározásra.

A feladat ellátására létesített jogviszonyt alapító dokumentumban (szerződés, kinevezés) rögzíteni kell a teljesítés igazolásának rendjét oly módon, hogy abból megállapítható legyen a teljesítés és a megbízási díj közötti egyenes arányosság. Amennyiben a munkavállaló kinevezéssel vagy munkaszerződéssel foglalkoztatott és nem teljes munkaidejét fordítja a projektben végzett tevékenységekre, illetve megbízási szerződés vagy vállalkozási szerződés keretében végzi a feladatokat, a projekt keretében elvégzett tevékenységekről időkimutatást kell készítenie.

A projekt teljesítésével kapcsolatos belföldi és külföldi kiküldetések (az intézmény állományába tartozók) és hivatalos utak (állományba nem tartozók) projekt terhére történő elszámolásának feltétele az utakkal kapcsolatos kiküldetési rendelvény alkalmazása, amely alapján egyértelműen megállapítható a költségtérítések és az utak során felmerült költségek elszámolásának jogossága.

#### **Személyi változások**

**A támogatás terhére történő személyi kifizetésre a projekthez kutatói, hallgatói vagy nem kutatói minőségben csatlakoztatott személyek esetén van lehetőség** (kivétel ez alól a külföldi partner, akit nem szükséges a résztvevők között felsorolni; adatait a nemzetközi együttműködés leírásában, illetve a költségterv indoklásában szükséges rögzíteni). Amennyiben a támogatási szerződés megkötését követően új személyek bevonására, személyek kilépésére kerül sor, az a Támogató felé bejelentési kötelezettséggel jár.

#### **Személyi kifizetés és a kutatási időráfordítás (FTE) kapcsolata**

A támogatás terhére teljes munkaidős foglalkoztatás keretében alkalmazott kutatóknak és segítőknek a munkaidejük legalább 80%-át az alkalmazást biztosító kutatási projektre kell fordítaniuk (ez a Támogató szempontjából teljes kutatási kapacitást jelent, a kutatónak a teljes kutatási idejét a kutatására kell fordítania; a fennmaradó 0,2 FTE csak elengedhetetlen, a munkahelyi beosztásával kapcsolatos kötelező feladatokra fordítható). **A teljes állásban a projekt terhére alkalmazottak más NKFI Hivatal által finanszírozott projektben nem vehetnek részt**.

A támogatás terhére részmunkaidőben alkalmazott kutatóknak a részmunkaidő teljes mértékével kell szerepelnie az adott kutatás kutatási-idő mérlegében. (Pl. egy napi 2 órás munkaidőben alkalmazott kutató a kutatási idő 25%-át [FTE=0,25] kell, hogy az adott projektre fordítsa.)

#### **Munkaadókat terhelő járulékok (2. sor)**

A 2. soron a személyi juttatások után fizetendő, a munkaadókat terhelő adókat és járulékokat (szociális hozzájárulási adó, munkaadói járulék) kell betervezni. Ennek mértékét a pályázat benyújtásakor érvényes mindenkor hatályos jogszabályok határozzák meg.

Technikai okból ezen a soron legalább 1000 Ft összegnek kell szerepelnie minden esetben, ha a személyi költségsorok bármelyikén szerepel tervezett összeg (akkor is, ha kizárólag napidíjat terveztek). Ezt az értéket a program ellenőrzi, hiányát hibaként jelzi.

#### **Külföldi utazás, külföldi konferencián való részvétel dologi kiadásai (3.1. sor)**

#### **A kutatói mobilitásra fordított összeg nem haladhatja meg a pályázaton elnyert támogatás 15%-át.**

A kiküldetés teljes költségét (szállás, napidíj, útiköltség, balesetbiztosítás stb.) egy projekthez kell elszámolni. Amennyiben a kiutazás több projektet érint, abban az esetben a kiküldetéssel kapcsolatos költségeket az érintett projektek között egyenlő arányban kell megosztani. A kiküldetései költségek megosztását a számviteli bizonylaton is szerepeltetni kell.

A 3.1. soron a *külföldi* utazásokkal, *külföldi* konferenciákon történő részvétellel összefüggő dologi költségek forint fedezetét kell megtervezni (utazási költség, szállás költség, regisztrációs díj). A mindenkor hatályos, személyi jövedelemadóról szóló törvény szerinti reprezentációs kiadásokat nem lehet elszámolni. A *belföldi* utazások és konferenciák költségeit a 3.2. soron kell megjeleníteni, kivéve a belföldön megrendezett nemzetközi konferenciák regisztrációs díját, ami a 3.1 soron számolandó el.

#### **Készletbeszerzés és egyéb dologi költségek (egyéb működési kiadások) (3.2. sor)**

#### Felhívjuk a figyelmet, hogy a korábban alkalmazott "Egyéb költség" (3.3. sor) megszűnt. Az **eddigiekben a 3.3. sorra tervezett költségeket a 3.2. soron kell elszámolni.**

A 3.2. sor a szerződés teljesítésével kapcsolatos összes készletbeszerzés költségének összegét foglalja magában (pl. a kutatáshoz felhasznált anyagok, kisebb segédeszközök, könyvek, folyóiratok költségei, irodaszerek). A készletbeszerzésnek minősülő költségek fogalomkörét az adott szervezet/intézmény belső szabályzatai és a megfelelő számviteli szabályok szerint kell értelmezni.

A kutatási projekt megvalósítása során ténylegesen felmerülő költségeket a támogatott számviteli politikájában, illetve önköltségszámítási szabályzatban meghatározott, számításokkal alátámasztott elvek alapján kialakított arányok szerint kötelező elszámolni: dologi költségek projektre vetített arányos részeként számolhatók el:

- Anyagköltség: kutatáshoz felhasznált anyagok, felszerelések költségei, kisebb segédeszközök, szakkönyvek, irodaszerek, nyomtatópatron, készletbeszerzésnek minősülő költségek (támogatott belső szabályzata és a számviteli törvény szerint).
- Egyéb működési kiadások: eszközbérlés, laborbérlés, "core facility" (központi műszer) működési költség, állatházi és növényházi kiadások, szekvenálási költség, egyéb, a tájékoztatási tevékenység érdekében közvetlenül felmerülő költségek, publikációs költség, a projekt megvalósításához kapcsolódó belföldi rendezvényeken való részvétel költségei (belföldi kiküldetések útiköltsége, szállás költsége, konferencia részvételi díja, helyi közlekedés költsége), folyóirat előfizetési díj, szállítási költség, projekt érdekében felmerült, útnyilvántartással alátámasztott üzemanyagköltség, vámköltség, a projekt szakmai megvalósításához közvetlen kapcsolódó (a projekt keretében közvetlen beszerzett vagy korábban beszerzett és közvetlen használt) eszközök karbantartási költsége, a meghívott vendégkutató szállásköltség, utazási költség elszámolása, közbeszerzési díj, kérdőíves felmérés, adatgyűjtés, adatfeldolgozás igénybevételének költségei. Kutatási tevékenység, tudományos kutatómunka nem szervezhető ki, ilyen szolgáltatásra céget, gazdasági társaságot nem lehet megbízni.

Ezen a soron kell elszámolni a doktoranduszok költségtérítését, a kutatás tárgyi feltételeinek biztosításához szükséges, a feladatra szakosodott vállalkozások által nyújtott szolgáltatások ellenértékét**.** Itt kell elszámolni a kutatási eredmények kiadványként történő megjelentetése érdekében felmerülő nyomdai, kiadói, egyéb dologi költségeket is. A nyomdai szerződésekben nevesített szerzői, fordítói és szerkesztői tiszteletdíjak a támogatás terhére *nem* számolhatók el.

A számla alapján (megbízásos szerződéshez hasonlóan) teljesítendő minden feladatot a megbízott adataival (név, természetes azonosítók, munkahely), az elvégzendő munka pontos meghatározásával és a megbízási díj összegével *tételesen meg kell adni* a szerződés részét képező költségterv személyi részének indoklásában. **Ha a szerződéskötéskor még nem határozható meg a megbízandó fél kiléte, akkor a megbízási szerződés megkötése előtt az NKFI Hivataltól előzetesen engedélyt kell kérni, a megbízás pontos adatainak megjelölésével.**

A kutatás során azon költségek számolhatók el, melyek beszerzésére, szerződéskötésére a piaci feltételeknek megfelelően került sor, valamint független felek között hajtották végre. A szolgáltatást nyújtó fél, az intézmény és a kutatók (a továbbiakban: Kedvezményezett) nem tekinthetők egymástól függetlennek, ha a kiválasztáskor vagy a kiválasztást megelőző 3 (három) éven belül

- a) a Kedvezményezett és a szolgáltatást nyújtó fél között tulajdonosi vagy tagsági jogviszony áll(t) fenn;
- b) a Kedvezményezett tagja, tulajdonosa, vezető tisztségviselője, felügyelőbizottsági tagja a szolgáltatást nyújtó fél tagja, tulajdonosa, vezető tisztségviselője, felügyelőbizottsági tagja (volt);
- c) a szolgáltatást nyújtó fél tagja, tulajdonosa, vezető tisztségviselője, felügyelőbizottsági tagja a Kedvezményezett tagja, tulajdonosa, vezető tisztségviselője, felügyelőbizottsági tagja (volt), vagy
- d) a Kedvezményezett tagjának, tulajdonosának, vezető tisztségviselőjének, felügyelőbizottsági tagjának közeli hozzátartozója a szolgáltatást nyújtó fél tagja, tulajdonosa, vezető tisztségviselője, felügyelőbizottsági tagja (volt) vagy a szolgáltatást nyújtó fél tagjának, tulajdonosának, vezető

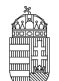

tisztségviselőjének, felügyelőbizottsági tagjának közeli hozzátartozója a Kedvezményezett tagja, tulajdonosa, vezető tisztségviselője, felügyelőbizottsági tagja (volt).

Elszámolásakor is tételesen fel kell sorolni, hogy kinek, ill. milyen vállalkozásnak, milyen feladatra, mekkora összeget fizettek ki.

Nemzetközi együttműködésben folyó kutatások esetén a kutatóhelyek, nagy mérőberendezések, adatbázisok és egyéb szolgáltatások, a kutatáshoz elengedhetetlenül szükséges hozzáférési költségei a támogatás terhére tervezhetők, támogatás és jóváhagyott költségterv esetén a projekt terhére elszámolhatók.

#### **Általános költségek (3.5. sor)**

A fogadó intézményt – általános költségekre (rezsi) – a kutatási támogatás közvetlen költségeire (3.4. + 4. sorok) eső összegének 20 %-a illeti meg. Az összeget a program számítja ki, azt sem a kutató, sem az intézmény nem módosíthatja. Az általános költség fedezetet kell, hogy nyújtson a projekt kezelési költségeire is.

A fogadó intézményt – általános költségekre (rezsi) – a kutatási támogatás közvetlen költségekre eső összegének 20%-a illeti meg. A teljes rezsi költség egynegyedét köteles tudományos információk beszerzésére (könyvtár, adatbázis, Open Access) fordítani, a tudományos információk beszerzésére szánt keret felét az intézmény köteles kutatási adatok, eredmények és azokat bemutató tudományos közlemények nyílt hozzáférésével kapcsolatos – Open Access – költségekre fordítani.

**Amennyiben adott munkaszakaszban az Open Access költségek nem kerülnek felhasználásra, abban az esetben a maradvány a következő időszakra átcsoportosítható. Amennyiben a támogatási időszak (projekt vége) végéig maradéktalanul nem kerül felhasználásra az Open Access költség, a fennmaradó támogatás más költségsorra nem átcsoportosítható, azt az NKFI Hivatal részére vissza kell utalni.**

**Vezető kutató rendelkezése alapján felhasználható összeg (3.6. sor)**

Ezen a soron kell elszámolni a pályázati felhívásban megfogalmazott, a támogatási összegen belül további 7,5% összeg erejéig, a vezető kutató rendelkezése alapján, a kutatás megvalósításához igazolhatóan szükséges egyéb költségeket.

A keret terhére elszámolható költségek:

- vezető kutató által használt telefon, mobilinternet költsége (amennyiben a befogadó intézmény belső szabályzatai hivatalos használatra telefont, illetve mobilinternetet biztosít);
- lektorálási díj szakcikk, szakkönyv nyelvi és szakmai lektorálása;
- fordítási költség;
- tudományos, szakmai szervezetek tagsági díja;
- projekthez csatlakoztatott személyek szakmai továbbképzésének költsége;
- költségtérítéses PhD hallgató tandíja, PhD eljárási díj.

Felhívjuk a figyelmet, hogy a Pályázati felhívás C.3. pontjában megfogalmazott "el nem **számolható költségek" ezen a soron sem számolhatók el.**

#### **Befektetett eszközök költsége (4. sor)**

A Pályázati felhívás C.2.2. pontja határozza meg az ezen a soron elszámolható költségek körét. A 4. sorba a befektetett eszközök beszerzésére szolgáló összeget kell beírni. Az NKFI Hivatal előirányzat nem fordítható építési beruházásra, felújításra, ingatlanvásárlásra. A tervezett beruházás indoklásában tételesen fel kell sorolni a nettó 1000 E Ft (társadalom- és bölcsészettudományok területén nettó 500 E Ft) egyedi érték felett beszerezni tervezett eszközöket, szoftver beszerzéseket stb., azok megközelítő költségével együtt.

A tervezett felhalmozási költségek ("tárgyi eszközök és immateriális javak költsége") nem haladhatják **meg az évi átlag 4 millió forintot. Utolsó negyedévben eszköz és immateriális javak beszerzésére nem fordítható támogatás.**

A bruttó 10 M Ft feletti összegben tervezett befektetett eszközbeszerzés minimum 50%-át az első kutatási évre javasolt tervezni. Az esetleges nagy költségigényt szakmailag indokolni kell.

A befektetett eszközök felsorolását angol és magyar nyelven is meg kell adni.

#### **Tárgyi eszköz beszerzés**

A projektben gazdasági tevékenységet nem végző jogi személyiséggel rendelkező non-profit szervezet, költségvetési szerv és jogi személyiséggel rendelkező intézménye esetében a támogatás nem minősül állami támogatásnak, így számukra az eszközök és immateriális javak beszerzése is elszámolható költségnek minősül. Amennyiben egy adott eszközre vonatkozóan a projektben való használat mértékében elszámolták a beszerzési költséget, akkor ugyanarra az eszközre vonatkozóan amortizáció nem számolható el. Egy adott beszerzésből jelen projekt keretében a támogatás terhére elszámolt összeget más támogatott (beleértve az EU által társfinanszírozott) projektben már nem lehet elszámolni, mivel ez dupla finanszírozásnak számítana.

#### **Az immateriális javak költségei**

Az immateriális javak költségei között elszámolhatók a külső forrásból piaci áron megvásárolt vagy lízingelt műszaki tudás és szabadalmak költsége, amennyiben a tranzakcióra a piaci feltételeknek megfelelően került sor, valamint független felek között hajtották végre és nincsenek összejátszásra utaló jelek.

A projektben gazdasági tevékenységet nem végző jogi személyiséggel rendelkező non-profit szervezet, költségvetési szerv és jogi személyiséggel rendelkező intézménye esetében a támogatás nem minősül állami támogatásnak, így számukra az eszközök és immateriális javak beszerzése is elszámolható költségnek minősül. Amennyiben egy adott eszközre vonatkozóan a projektben való használat mértékében elszámolták a beszerzési költséget, akkor ugyanarra az eszközre vonatkozóan amortizáció nem számolható el. Egy adott beszerzésből jelen projekt keretében a támogatás terhére elszámolt összeget más támogatott (beleértve az EU által társfinanszírozott) projektben már nem lehet elszámolni, mivel ez dupla finanszírozásnak számítana.

Felhívjuk arra a figyelmet, hogy a pályázat benyújtását követően, a támogatási döntést megelőzően a pályázat elszámolható költségeinek megváltoztatására nincs lehetőség, az ilyen jellegű módosítási igények nem vehetők figyelembe.

**Az elszámolható költségek számlánkénti legkisebb (bruttó) összege 1000 Ft, ez alatt költséget elszámolni nem lehet.**

#### **Az el nem számolható költségek köre**

Minden olyan költség, ami vagy eleve nem a projekt megvalósításával összefüggésben merült fel, vagy a projekt megvalósításához szükséges, de a Pályázati felhívás C.3 pontjában felsorolásra kerül, mint el nem számolható költség.

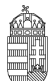

Nemzeti Kutatási, Fejlesztési És Innovációs Hivatal

## <span id="page-35-0"></span>*6.* **Melléklet: Bírálati szempontok (Bírálói űrlap kérdései)**

- **1. Evaluation of the research project**: Please consider how the successful completion of the program contributes to the development of the given discipline or technical field. Can the program be carried out in the given timeframe?
- **2. Competence of the principal investigator**: Evaluation of the professional results of the principal investigator based on publication activity (mainly the most important 5 achievements in the last 5 years and 5 more with no restriction on the date of publication) and number of citations.

(Note that international reputation refers to direct scientific impact. Other achievements [e.g. prizes, editorial duties, conference organization, committee membership] can also be considered.)

**3. Competence of the senior participants (if applicable)**: Evaluation of the professional results of the participants based on publication activity (mainly the most important 5 achievements in the last 5 years and 5 more with no restriction on the date of publication) and number of citations.

(Note that international reputation refers to direct scientific impact. Other achievements [e.g. prizes, editorial duties, conference organization, committee membership] can also be considered.)

- **4. Parallel research**: If the applicant leads or participates in parallel research projects, please assess if the proposal under review contains significantly new research.
- **5. Feasibility of the research**: Evaluation of the suitability, infrastructural conditions, and staff of the host institution with respect to the successful completion of the program.

Is the research project realistic?

**6. Potential risks and ethical concerns:** Does the research present any risk?

Is it ethically acceptable?

Does the launching of the project require the consent of the Committee on Research Ethics or permission from other authorities?

- **7. Feasibility of the requested budget**: The feasibility of the work plan, the full-time equivalents, the budget, and the expected results altogether. The evaluation should describe if all the items of the requested budget are justified.
- **8/A. Overall evaluation**: The reviewer's overall evaluation: novelty and expected scientific impact of the research, feasibility of the research with respect to work plan, research capacity, and budget.

Regarding international collaboration: Does the proposal have transnational added value? Is the collaboration necessary to achieve the aims, to complete the proposed project?

Please include here your opinion on the broader influence of the proposed project.

Recommendation and remarks on whether the proposal should be funded.

- **8/B.** Give a list (maximum 5 items) of strengths of the proposal
- **8/C.** Give a list (maximum 5 items) of weaknesses of the proposal

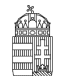

### <span id="page-36-0"></span>*7.* **Melléklet: Miért váltja fel a folyóirat impakt faktort a szakterületi folyóiratrangsor?**

#### *(Költségek és tudományértékelési szakmai érvek)*

Az utóbbi 10 év tudományértékelési szakirodalma szerint súlyos értékelési hiba egy adott tudományos cikk értékelésében a folyóirat impakt faktorát a cikkre átruházni, azaz a cikket kizárólag a folyóirat értékén értékelni.

A cikk valós tudományos visszhangját jobban jelzik a cikkre kapott idézések száma, pontosabban egy szakterületre normalizált idézettség.

A tudományos cikk megjelenése utáni első néhány évben azonban az idézettség statisztikai ingadozása nagy, ekkor mégis jobb valamennyire a folyóirat lektorainak és szerkesztőinek értékelő, szűrő szerepére hagyatkozni, azaz valamilyen módon folyóiratot értékelni. Ez az időszak 3, de legfeljebb 5 év lehet, szakterülettől függően.

#### **A megjelenés utáni korai értékelés részleteinek elemzése**

1. A folyóiratok minőségét mérő indikátorok mindegyike a különböző szakterületek idézési szokásain alapuló statisztikai értékek. Ilyenek lehetnek nyers értékek és a nyers értékeken alapuló szakterületi folyóirat rangsorok.

Nyers idézettségen alapuló indikátor:

- Journal Impact Factor (JIF, Thomson Reuters),
- SCImago Journal Rank (SJR, Scopus, Elsevier).

Az indikátorokon alapuló szakterületi folyóiratrangsorok:

- SCImago alapú szakterületi folyóiratrangsor,
- Web of Science alapú szakterületi folyóiratrangsor.
- 2. A JIF és az SJR között kisebb számítási különbségek vannak, a két nyers indikátor nagyjából egyenértékű, de mindegyiket a saját kontextusában kell használni, mert számszerű értékük nem egyenlő. Ezek az értékek nem használhatók különböző szakterületek összehasonlítására.
- 3. Költségek:
	- A SCImago szabadon hozzáférhető és használható,

- A Web of Science (WOS) alapú indikátorra elő kell fizetni, az MTMT számára a jogtiszta használatra előfizetés ~90 millió Ft/év lenne. Erre a célra az MTMT költségvetésében nincs évi 90 millió Ft.

- 4. Az MTMT a fentiek miatt az IF használata helyett áttér a szakterületi alapú folyóiratrangsorok használatára és egy adott cikk megítéléséhez az első 3-5 évben ezt az indikátort tünteti fel. Ez a tudományértékelési szakirodalom szerint jobb, mint a nyers indikátorok használata. Az indikátor egyik legfőbb előnye, hogy szakterületfüggő, így különböző idézettségi mutatókkal jellemezhető szakterületek összevethetők.
- 5. Gyakorlati megvalósítás:

Az MTMT a szabadon hozzáférhető SCImago folyóiratrangsorokat beépíti rendszerébe. A szakirodalom szerint a SCImago alapú rangsor jobb (több folyóiratot tartalmaz), mint a WOS alapú, a gyakorlatban a különbség nem nagy. A költségek között viszont nagyságrendi különbség van a SCImago javára (ld. fent).

6. A folyóiratrangsorok elsősorban kisebb felbontású értékelésre alkalmasak, két értékes számjegyre helyes ezeket feltüntetni. A szakirodalomban gyakori a teljes skála 4 vagy 5 tartományra bontása és a 4 tartomány esetében annak bemutatása, hogy egy folyóirat az adott szakterületi rangsorban hová esik: az első negyedbe (0-25%, Q1, az első negyed, ahol a Q a kvartilist jelöli), vagy a második (Q2), harmadik (Q3), vagy utolsó negyedbe (Q4). Ezen felül természetesen pontosan megadható, hogy az adott újság egy milyen hosszú lista hányadik helyén áll.

7. Ennek megfelelően az MTMT a következő szakterületi folyóirat értékelő adatokat tudja szolgáltatni: Beállítástól függően a közlemények alatt feltünteti a folyóirat egy vagy több szakterületét, a szakterületi rangsorban történő elhelyezkedést és a rangsor hosszát, valamint a kvartilist, amelyben a folyóirat elhelyezkedik.

Ha van MTA eredetű ABCD jelölése a folyóiratnak, az is megjelenik a listán.

- 8. Egy folyóirat gyakran több szakterületen is közöl, ezért adott folyóirat mellett több érték is feltüntetendő.
- 9. Egyes szakterületeken gyakori a magyar nyelvű közlés, valamint a WoS-ban és a Scopusban nem szereplő, de a szakma szerint színvonalas nemzetközi folyóiratokban közlés. Ezért az MTA egyes osztályai és bizottságai A, B, C, D minősítéssel látják el a szakterületük folyóiratait, amelyek előfordulhatnak a nemzetközi szakterületi folyóirat-rangsorolás mellett.
- 10. A szakterületek SCImago által is használt listája a Scopusban használt 330 elemű, kétszintű osztályozásból származik.